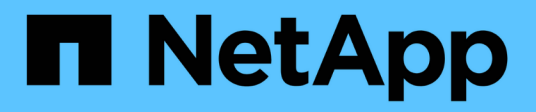

## **Référence de commande SnapManager pour SAP**

SnapManager for SAP

NetApp April 19, 2024

This PDF was generated from https://docs.netapp.com/fr-fr/snapmanager-sap/windows/reference-thebackint-register-sld-command.html on April 19, 2024. Always check docs.netapp.com for the latest.

# **Sommaire**

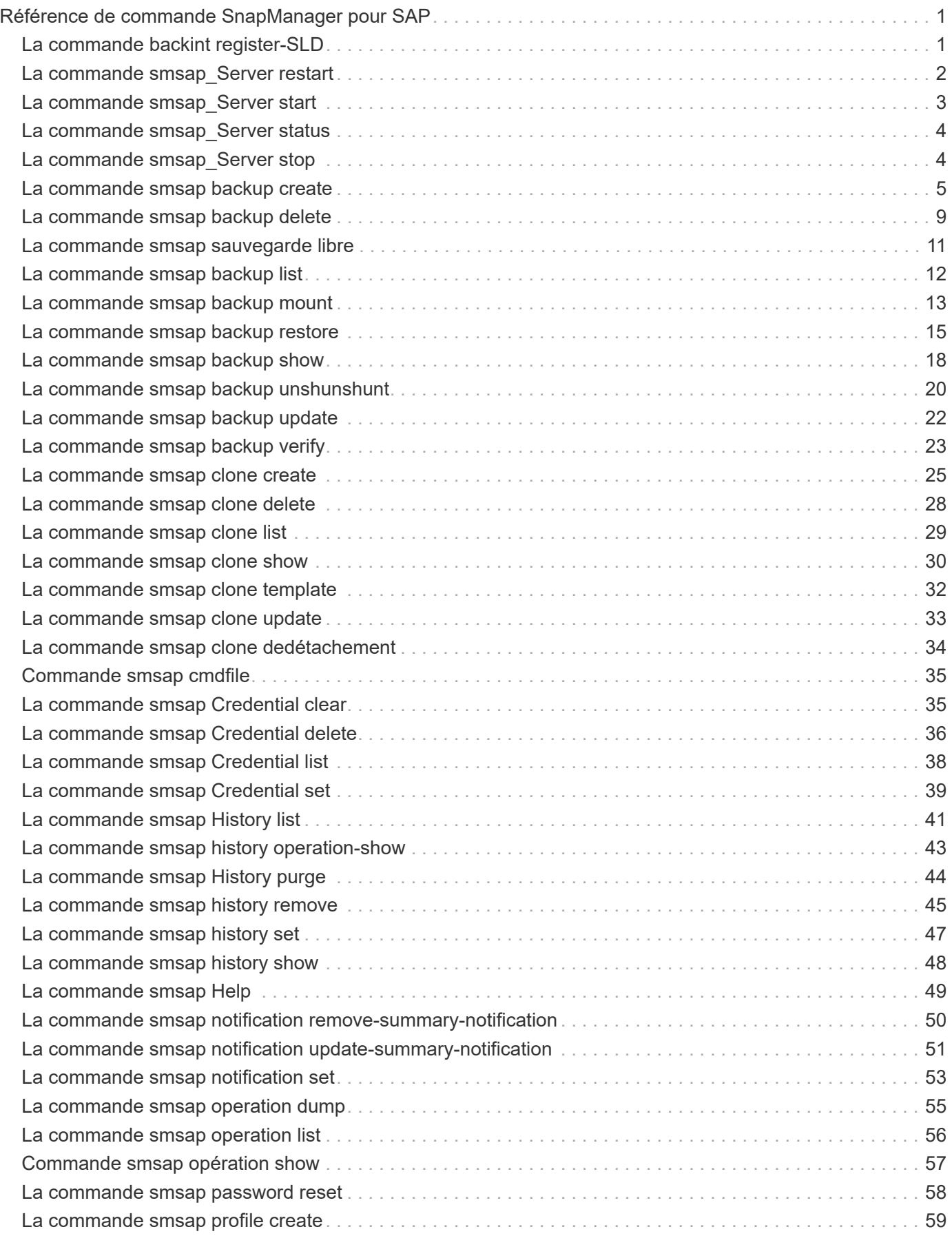

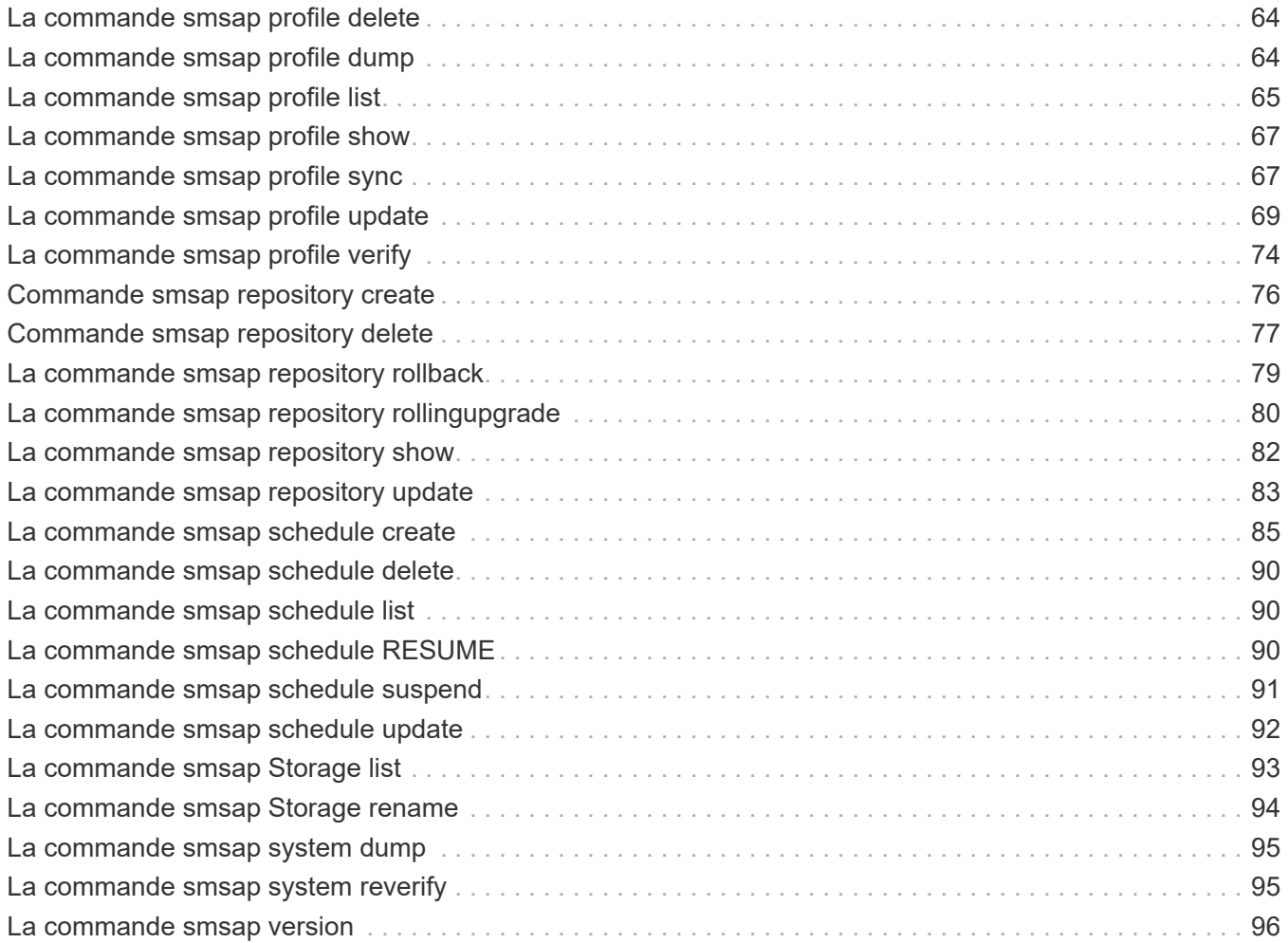

# <span id="page-3-0"></span>**Référence de commande SnapManager pour SAP**

La référence de commande SnapManager inclut la syntaxe d'utilisation valide, les options, les paramètres et les arguments que vous devez fournir avec les commandes, ainsi que des exemples.

Les problèmes suivants s'appliquent à l'utilisation de la commande :

- Les commandes sont sensibles à la casse.
- SnapManager accepte jusqu'à 200 caractères et étiquettes 80 caractères.
- Si le shell de votre hôte limite le nombre de caractères pouvant apparaître sur une ligne de commande, vous pouvez utiliser le cmdfile commande.
- N'utilisez pas d'espace dans les noms de profils ou d'étiquettes.
- Dans la spécification de clone, n'utilisez pas d'espace à l'emplacement de clone.

SnapManager peut afficher trois niveaux de messages sur la console :

- Messages d'erreur
- Messages d'avertissement
- Messages d'information

Vous pouvez spécifier le mode d'affichage des messages. Si vous ne spécifiez rien, SnapManager affiche uniquement les messages d'erreur et les avertissements à la console. Pour contrôler la quantité de sortie affichée par SnapManager sur la console, utilisez l'une des options de ligne de commande suivantes :

- -quiet: Affiche uniquement les messages d'erreur sur la console.
- -verbose: Affiche des messages d'erreur, d'avertissement et d'information à la console.

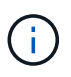

Quel que soit le comportement par défaut ou le niveau de détail que vous spécifiez pour l'affichage, SnapManager écrit toujours tous les types de messages dans les fichiers journaux.

## <span id="page-3-1"></span>**La commande backint register-SLD**

Si vous souhaitez utiliser SAP BR\*Tools, vous pouvez exécuter le backint registersld Commande avec SnapManager pour SAP pour enregistrer l'interface BACKINT dans votre répertoire du paysage système (SLD). L'interface BACKINT est fournie par le fournisseur de stockage pour que le système de stockage fonctionne avec les commandes BR\*Tools. SnapManager pour SAP installe son fichier d'interface BACKINT à l'adresse C:\Program Files\NetApp\SnapManager for SAP\bin\.

```
backint register-sld
-host host name
-port port id
-username username
-password password
-template template_ID
```
#### • **-host** *host\_name*

Spécifie le nom de l'hôte sur lequel le serveur SAP SLD s'exécute.

#### • **-port** *port\_id*

Spécifie l'ID du port sur lequel SAP SLD accepte les requêtes HTTP. L'ID doit être numérique et être inférieur ou égal à neuf chiffres.

#### • **-username** *username*

Spécifie un nom d'utilisateur SAP SLD valide et autorisé.

#### • **-password** *password*

Spécifie un mot de passe utilisateur SAP SLD valide et autorisé. Cette option est facultative. Si vous ne définissez pas le mot de passe en utilisant -password, vous êtes invité à saisir un mot de passe au format suivant : username@http://host:port

Si vous ne saisissez pas le mot de passe correct, la commande échoue et se ferme après trois tentatives.

#### • **-template** *template\_id*

Spécifie le nom du fichier XML du modèle principal, qui peut être utilisé comme base pour votre fichier personnalisé.

### **Exemple de commande**

L'exemple suivant illustre la réussite de la commande :

```
backint register-sld -host jack12 -port 50100
-username j2ee admin -password user123 -template E:\template.xml
Operation Id [N96f4142a1442b31ee4636841babbc1d7] succeeded.
```
## <span id="page-4-0"></span>**La commande smsap\_Server restart**

Cette commande redémarre le serveur hôte SnapManager et est entrée en tant que root.

## **Syntaxe**

```
smsap_server restart
[-quiet | -verbose]
```
### **Paramètres**

#### • **-quiet**

Spécifie que seuls les messages d'erreur s'affichent sur la console. La valeur par défaut est d'afficher les messages d'erreur et d'avertissement.

#### • **-verbose**

Spécifie que les messages d'erreur, d'avertissement et d'information s'affichent sur la console.

## **Exemple de commande**

L'exemple suivant redémarre le serveur hôte.

```
smsap_server restart
```
## <span id="page-5-0"></span>**La commande smsap\_Server start**

Cette commande démarre le serveur hôte exécutant le logiciel SnapManager pour SAP.

### **Syntaxe**

```
smsap_server start
[-quiet | -verbose]
```
## **Paramètres**

#### • **-quiet**

Spécifie que seuls les messages d'erreur s'affichent sur la console. La valeur par défaut est d'afficher les messages d'erreur et d'avertissement.

#### • **-verbose**

Spécifie que les messages d'erreur, d'avertissement et d'information s'affichent sur la console.

#### **Exemple de commande**

L'exemple suivant démarre le serveur hôte.

```
smsap_server start
SMSAP-17100: SnapManager Server started on secure port 25204 with PID
11250
```
## <span id="page-6-0"></span>**La commande smsap\_Server status**

Vous pouvez exécuter le smsap\_server status Commande permettant d'afficher l'état du serveur hôte SnapManager.

## **Syntaxe**

```
smsap_server status
[-quiet | -verbose]
```
### **Paramètres**

#### • **-quiet**

Spécifie que seuls les messages d'erreur s'affichent dans la console. La valeur par défaut est d'afficher les messages d'erreur et d'avertissement.

• **-verbose**

Spécifie que les messages d'erreur, d'avertissement et d'information sont affichés dans la console.

### **Exemple**

L'exemple suivant montre l'état du serveur hôte :

```
smsap_server status
SMSAP-17104: SnapManager Server version 3.3.1 is running on secure port
25204 with PID 11250
and has 0 operations in progress.
```
## <span id="page-6-1"></span>**La commande smsap\_Server stop**

Cette commande arrête le serveur hôte SnapManager et est entrée à la racine.

```
smsap_server stop
[-quiet | -verbose]
```
• **-quiet**

Spécifie que seuls les messages d'erreur s'affichent sur la console. La valeur par défaut est d'afficher les messages d'erreur et d'avertissement.

• **-verbose**

Spécifie que les messages d'erreur, d'avertissement et d'information s'affichent sur la console.

## **Exemple de commande**

L'exemple suivant utilise le smsap\_server stop commande.

smsap\_server stop

## <span id="page-7-0"></span>**La commande smsap backup create**

Vous pouvez exécuter le backup create commande pour créer des sauvegardes de base de données sur un ou plusieurs systèmes de stockage.

## **Syntaxe**

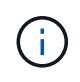

Avant d'exécuter cette commande, vous devez créer un profil de base de données à l'aide du profile create commande.

```
smsap backup create
-profile profile name
{[-full{-auto | -online | -offline}[-retain {-hourly | -daily | -weekly |
-monthly | -unlimited} [-verify]
[-data [[-files files [files]] |
[-tablespaces tablespaces [tablespaces]] [-label label] {-auto | -online |
-offline}
[-retain {-hourly | -daily | -weekly | -monthly | -unlimited} [-verify] |
[-archivelogs [-label label]] [-comment comment]}
[-backup-dest path1 [ , path2]]
[-exclude-dest path1 [ , path2]]
[-prunelogs {-all | -until-scn until-scn | -until-date yyyy-MM-
dd:HH:mm:ss] | -before {-months | -days | -weeks | -hours}}
-prune-dest prune dest1, [prune dest2]]
[-taskspec taskspec]
[-dump]
-force
[-quiet | -verbose]
```
#### • **-profile** *profile\_name*

Indique le nom du profil associé à la base de données à sauvegarder. Le profil contient l'identifiant de la base de données et d'autres informations sur la base de données.

#### • **-auto option**

Si la base de données est dans un état monté ou hors ligne, SnapManager effectue une sauvegarde hors ligne. Si la base de données est à l'état ouvert ou en ligne, SnapManager effectue une sauvegarde en ligne. Si vous utilisez le -force avec le -offline Option, SnapManager force une sauvegarde hors ligne, même si la base de données est actuellement en ligne.

#### • **-online option**

Spécifie une sauvegarde de base de données en ligne.

- Si l'instance locale est à l'état d'arrêt et qu'au moins une instance est à l'état ouvert, vous pouvez utiliser le -force option permettant de changer l'instance locale à l'état monté.
- Si aucune instance n'est à l'état ouvert, vous pouvez utiliser le -force option permettant de changer l'état d'ouverture de l'instance locale.

#### • **-offline option**

Spécifie une sauvegarde hors ligne lorsque la base de données est à l'état d'arrêt. Si la base de données est à l'état ouvert ou monté, la sauvegarde échoue. Si le -force Cette option est utilisée. SnapManager tente de modifier l'état de la base de données pour arrêter la base de données pour une sauvegarde hors ligne.

#### • **-full option**

Sauvegarde l'intégralité de la base de données. Cela inclut toutes les données, le journal archivé et les fichiers de contrôle. Les journaux de reprise archivés et les fichiers de contrôle sont sauvegardés quel que soit le type de sauvegarde que vous effectuez. Si vous souhaitez sauvegarder uniquement une partie de la base de données, utilisez le -files option ou -tablespaces option.

#### • **-data option**

Spécifie les fichiers de données.

#### • **-files** *list*

Sauvegarde uniquement les fichiers de données spécifiés, ainsi que les fichiers de journal et de contrôle archivés. Séparez la liste des noms de fichiers par des espaces. Si la base de données est à l'état ouvert, SnapManager vérifie que les espaces de stockage appropriés sont en mode de sauvegarde en ligne.

#### • **-tablespaces** *tablespaces*

Sauvegarde uniquement les espaces de stockage de base de données spécifiés ainsi que les fichiers de journal et de contrôle archivés. Séparez les noms des espaces de table. Si la base de données est à l'état ouvert, SnapManager vérifie que les espaces de stockage appropriés sont en mode de sauvegarde en ligne.

#### • **-label** *label*

Spécifie un nom facultatif pour cette sauvegarde. Ce nom doit être unique dans le profil. Le nom peut contenir des lettres, des chiffres, des traits de soulignement (\_) et des traits d'Union (-). Il ne peut pas commencer par un tiret. Si vous ne spécifiez pas d'étiquette, SnapManager crée une étiquette par défaut au format Scope\_type\_date :

- La portée est soit F pour indiquer une sauvegarde complète, soit P pour indiquer une sauvegarde partielle.
- Le type est C pour indiquer une sauvegarde hors ligne (à froid), H pour indiquer une sauvegarde en ligne (à chaud) ou A pour indiquer une sauvegarde automatique, par exemple P\_A\_20081010060037IST.
- Date correspond à l'année, au mois, au jour et à l'heure de la sauvegarde.

SnapManager utilise une horloge de 24 heures.

Par exemple, si vous avez effectué une sauvegarde complète avec la base de données hors ligne le 16 janvier 2007 16, à 5 h 45 Heure normale de l'est, SnapManager créerait l'étiquette F\_C\_20070116174516EST.

#### • **-comment** *string*

Spécifie un commentaire facultatif décrivant cette sauvegarde. Placez la chaîne entre guillemets (').

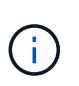

Certaines coques détournant les guillemets. Dans ce cas, vous devez inclure le guillemets avec une barre oblique inverse (\). Par exemple, vous devrez peut-être saisir les informations suivantes : \' this is a comment\'.

• **-verify option**

Vérifie que les fichiers de la sauvegarde ne sont pas corrompus en exécutant l'utilitaire dbv d'Oracle.

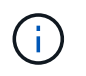

Si vous spécifiez le  $-$ verify option : l'opération de sauvegarde n'est pas terminée tant que l'opération de vérification n'est pas terminée.

#### • **-force option**

Force un changement d'état si la base de données n'est pas à l'état correct. Par exemple, SnapManager peut passer de l'état en ligne de la base de données à l'état hors ligne, en fonction du type de sauvegarde que vous spécifiez et de l'état dans lequel la base de données est.

- Si l'instance locale est à l'état d'arrêt et qu'au moins une instance est à l'état ouvert, utilisez le -force l'option change l'instance locale à l'état monté.
- Si aucune instance n'est à l'état ouvert, utilisez le -force l'option change l'instance locale à l'état ouvert.

#### • **-quiet**

Affiche uniquement les messages d'erreur dans la console. La valeur par défaut est d'afficher les messages d'erreur et d'avertissement.

#### • **-verbose**

Affiche les messages d'erreur, d'avertissement et d'information dans la console.

```
• -retain { -hourly | -daily | -weekly | -monthly | -unlimited}
```
Indique si la sauvegarde doit être conservée toutes les heures, tous les jours, toutes les semaines, tous les mois ou sans limite. Si le -retain l'option n'est pas spécifiée, la classe de rétention est par défaut définie sur -hourly option. Pour conserver des sauvegardes permanentes, utilisez le -unlimited option. Le -unlimited cette option rend la sauvegarde non éligible à la suppression par la politique de conservation.

#### • **-archivelogs option**

Crée une sauvegarde du journal d'archivage.

#### • **-backup-dest** *path1***, [, [***path2***]]**

Spécifie les destinations du journal d'archivage à sauvegarder pour la sauvegarde du journal d'archivage.

#### • **-exclude-dest** *path1***, [, [***path2***]]**

Spécifie les destinations du journal d'archivage à exclure de la sauvegarde.

#### • **-prunelogs {-all | -until-scnuntil-scn | -until-date** *yyyy-MM-dd:HH:mm:ss* **| -before {-months | -days | -weeks | -hours}**

Supprime les fichiers journaux d'archive des destinations du journal d'archivage en fonction des options fournies lors de la création d'une sauvegarde. Le -all permet de supprimer tous les fichiers journaux d'archive des destinations du journal d'archivage. Le -until-scn Permet de supprimer les fichiers journaux d'archives jusqu'à ce qu'un numéro de modification du système (SCN) spécifié soit supprimé. Le -until-date permet de supprimer les fichiers journaux d'archives jusqu'à la période spécifiée. Le

-before option supprime les fichiers journaux d'archive avant la période spécifiée (jours, mois, semaines, heures).

#### • **-prune-dest** *prune\_dest1,prune\_dest2*

Supprime les fichiers journaux d'archive des destinations du journal d'archivage lors de la création de la sauvegarde.

#### • **-taskspec** *taskspec*

Spécifie le fichier XML de spécification de tâche qui peut être utilisé pour l'activité de prétraitement ou de post-traitement de l'opération de sauvegarde. Le chemin complet du fichier XML doit être fourni lors de l'attribution du -taskspec option.

#### • **-dump option**

Collecte les fichiers de vidage après une opération de sauvegarde de base de données réussie ou ayant échoué.

## **Exemple de commande**

La commande suivante crée une sauvegarde en ligne complète, crée une sauvegarde sur un stockage secondaire et définit la stratégie de conservation sur tous les jours :

```
smsap backup create -profile SALES1 -full -online
-label full backup sales May -profile SALESDB -force -retain -daily
Operation Id [8abc01ec0e79356d010e793581f70001] succeeded.
```
## <span id="page-11-0"></span>**La commande smsap backup delete**

Vous pouvez exécuter le backup delete commande de suppression des sauvegardes qui ne sont pas automatiquement supprimées, comme les sauvegardes qui ont été utilisées pour créer un clone ou des sauvegardes en panne. Vous pouvez supprimer les sauvegardes conservées sans limite de temps sans modifier la classe de rétention.

```
smsap backup delete
-profile profile name
[-label label [-data | -archivelogs] | [-id guid | -all]
-force
[-dump]
[-quiet | -verbose]
```
#### • **-profile** *profile\_name*

Spécifie la base de données associée à la sauvegarde que vous souhaitez supprimer. Le profil contient l'identifiant de la base de données et d'autres informations sur la base de données.

#### • **-id** *guid*

Spécifie la sauvegarde avec le GUID spécifié. Le GUID est généré par SnapManager lors de la création d'une sauvegarde. Vous pouvez utiliser le smsap backup list Commande pour afficher le GUID de chaque sauvegarde.

#### • **-label** *label*

Spécifie la sauvegarde avec l'étiquette spécifiée. Vous pouvez également spécifier l'étendue de la sauvegarde sous forme de fichier de données ou de journal d'archivage.

#### • **-data**

Spécifie les fichiers de données.

#### • **-archivelogs**

Spécifie les fichiers journaux d'archive.

#### • **-all**

Spécifie toutes les sauvegardes. Pour supprimer uniquement les sauvegardes spécifiées, utilisez le -id ou -label option.

#### • **-dump**

Collecte les fichiers de vidage après une opération de suppression de sauvegarde réussie ou ayant échoué.

#### • **-force**

Force la dépose de la sauvegarde. SnapManager supprime la sauvegarde même en cas de problème pour libérer les ressources associées à la sauvegarde. Par exemple, si la sauvegarde a été cataloguée avec Oracle Recovery Manager (RMAN), mais que la base de données RMAN n'existe plus, y compris -force Supprime la sauvegarde même si elle ne peut pas se connecter à RMAN.

#### • **-quiet**

Affiche uniquement les messages d'erreur dans la console. La valeur par défaut est d'afficher les messages d'erreur et d'avertissement.

#### • **-verbose**

Affiche les messages d'erreur, d'avertissement et d'information dans la console.

## **Exemple**

L'exemple suivant illustre la suppression de la sauvegarde :

```
smsap backup delete -profile SALES1 -label full backup sales May
Operation Id [8abc01ec0e79004b010e79006da60001] succeeded.
```
## <span id="page-13-0"></span>**La commande smsap sauvegarde libre**

Vous pouvez exécuter le backup free Commande pour libérer les copies Snapshot des sauvegardes sans supprimer les métadonnées de sauvegarde du référentiel.

## **Syntaxe**

```
smsap backup free
-profile profile name
[-label label [-data | -archivelogs] | [-id guid | -all]
-force
[-dump]
[-quiet | -verbose]
```
## **Paramètres**

#### • **-profile** *profile\_name*

Spécifie le profil associé à la sauvegarde que vous souhaitez libérer. Le profil contient l'identifiant de la base de données et d'autres informations sur la base de données.

```
• -id guid
```
Spécifie les ressources de la sauvegarde avec le GUID spécifié. Le GUID est généré par SnapManager lors de la création d'une sauvegarde. Vous pouvez utiliser le smsap backup list Commande pour afficher le GUID de chaque sauvegarde. Incluez le -verbose Pour afficher les ID de sauvegarde.

```
• -label label
```
Spécifie la sauvegarde avec l'étiquette spécifiée.

```
• -data
```
Spécifie les fichiers de données.

```
• -archivelogs
```
Spécifie les fichiers journaux d'archive.

```
• -all
```
Spécifie toutes les sauvegardes. Pour supprimer des sauvegardes spécifiées à la place, utilisez le -id ou -label option.

• **-force**

Force la suppression des copies Snapshot.

• **-quiet**

Affiche uniquement les messages d'erreur dans la console. La valeur par défaut est d'afficher les messages d'erreur et d'avertissement.

• **-verbose**

Affiche les messages d'erreur, d'avertissement et d'information dans la console.

## **Exemple**

L'exemple suivant libère la sauvegarde :

smsap backup free -profile SALES1 -label full backup sales May Operation Id [8abc01ec0e79004b010e79006da60001] succeeded.

## <span id="page-14-0"></span>**La commande smsap backup list**

Vous pouvez exécuter le backup list commande permettant d'afficher des informations sur les sauvegardes d'un profil, y compris des informations sur la classe de rétention et l'état de protection.

## **Syntaxe**

```
smsap backup list
-profile profile name
-delimiter character
[-data | -archivelogs | -all]
[-quiet | -verbose]
```
### **Paramètres**

#### • **-profile** *profile\_name*

Spécifie le profil pour lequel vous souhaitez répertorier les sauvegardes. Le profil contient l'identifiant de la base de données et d'autres informations sur la base de données.

```
• -delimiter character
```
Affiche chaque ligne sur une ligne distincte. Les attributs de la ligne sont séparés par le caractère spécifié.

• **-data**

Spécifie les fichiers de données.

• **-archivelogs**

Spécifie les fichiers journaux d'archive.

#### • **-quiet**

Affiche uniquement les messages d'erreur dans la console. La valeur par défaut est d'afficher les messages d'erreur et d'avertissement.

• **-verbose**

Affiche les messages d'erreur, d'avertissement et d'information dans la console. Inclut l'option -verdétaillé pour afficher les ID de sauvegarde.

## **Exemple**

L'exemple suivant répertorie les sauvegardes pour le profil SALES1 :

```
smsap backup list -profile SALES1 -verbose
Start Date Status Scope Mode Primary Label Retention
Protection
------------------- ------- ------ ------- -------- ----- --------
----------
2007-08-10 14:12:31 SUCCESS FULL ONLINE EXISTS backup2 HOURLY
NOT REQUESTED
2007-08-05 12:08:37 SUCCESS FULL ONLINE EXISTS backup4 UNLIMITED
NOT REQUESTED
2007-08-04 22:03:09 SUCCESS FULL ONLINE EXISTS backup6 UNLIMITED
NOT REQUESTED
```
## <span id="page-15-0"></span>**La commande smsap backup mount**

Vous pouvez exécuter le backup mount commande permettant de monter une sauvegarde afin d'effectuer une opération de récupération à l'aide d'un outil externe.

```
smsap backup mount
-profile profile name
[-label label [-data | -archivelogs] | [-id id]
[-host host]
[-dump]
[-quiet | -verbose]
```
#### • **-profile** *profile\_name*

Spécifie le profil associé à la sauvegarde que vous souhaitez monter. Le profil contient l'identifiant de la base de données et d'autres informations sur la base de données.

#### • **-id** *guid*

Monte la sauvegarde à l'aide du GUID spécifié. Le GUID est généré par SnapManager lors de la création d'une sauvegarde. Vous pouvez utiliser le smsap backup list Commande pour afficher le GUID de chaque sauvegarde.

#### • **-label** *label*

Permet de monter la sauvegarde avec l'étiquette spécifiée.

#### • **-data**

Spécifie les fichiers de données.

#### • **-archivelogs**

Spécifie les fichiers journaux d'archive.

#### • **-host** *host*

Spécifie l'hôte sur lequel vous souhaitez monter la sauvegarde.

#### • **-dump**

Collecte les fichiers de vidage après l'opération de montage réussie ou ayant échoué.

#### • **-quiet**

Affiche uniquement les messages d'erreur dans la console. Le paramètre par défaut est d'afficher les messages d'erreur et d'avertissement.

#### • **-verbose**

Affiche les messages d'erreur, d'avertissement et d'information dans la console.

 $\left(\begin{smallmatrix} 1\\1\end{smallmatrix}\right)$ 

Vous devez utiliser cette commande uniquement si vous utilisez un outil externe tel qu'Oracle Recovery Manager (RMAN). SnapManager prend automatiquement en charge le montage de sauvegardes si vous utilisez le smsap backup restore pour restaurer la sauvegarde. Cette commande affiche une liste, qui affiche les chemins d'accès vers lesquels les copies Snapshot ont été montées. Cette liste s'affiche uniquement lorsque le -verbose est spécifié.

## **Exemple**

L'exemple suivant monte la sauvegarde :

```
smsap backup mount -profile S10_BACKUP -label full_monthly_10 -verbose
[INFO ]: SMSAP-13051: Process PID=6852
[INFO ]: SMSAP-13036: Starting operation Backup Mount on host
hadley.domain.private
[INFO ]: SMSAP-13036: Starting operation Backup Mount on host
hadley.domain.private
[INFO ]: SMSAP-13046: Operation GUID 8abc01573883daf0013883daf5ac0001
starting on Profile FAS_P1
[INFO ]: SD-00025: Beginning to connect filesystem(s) [I:\] from snapshot
smsap fas p1 fasdb d h 2 8abc0157388344bc01388344c2d50001 0.
[INFO ]: SD-00016: Discovering storage resources for
C:\SnapManager_auto_mounts\I-2012071400592328_0.
[INFO ]: SD-00017: Finished storage discovery for
C:\SnapManager_auto_mounts\I-2012071400592328_0
[INFO ]: SD-00026: Finished connecting filesystem(s) [I:\] from snapshot
smsap fas p1 fasdb d h 2 8abc0157388344bc01388344c2d50001 0.
[INFO ]: SD-00025: Beginning to connect filesystem(s) [H:\] from snapshot
smsap_fas_p1_fasdb_d_h_1_8abc0157388344bc01388344c2d50001_0.
[INFO ]: SD-00016: Discovering storage resources for
C:\SnapManager_auto_mounts\H-2012071400592312_0.
[INFO ]: SD-00017: Finished storage discovery for
C:\SnapManager_auto_mounts\H-2012071400592312_0.
[INFO ]: SD-00026: Finished connecting filesystem(s) [H:\] from snapshot
smsap_fas_p1_fasdb_d_h_1_8abc0157388344bc01388344c2d50001_0.
[INFO ]: SMSAP-13048: Backup Mount Operation Status: SUCCESS
[INFO ]: SMSAP-13049: Elapsed Time: 0:19:05.620
```
## <span id="page-17-0"></span>**La commande smsap backup restore**

Vous pouvez exécuter le backup restore commande permettant de restaurer les sauvegardes d'une base de données ou d'une partie d'une base de données, puis de récupérer éventuellement les informations de la base de données.

## **Syntaxe**

```
smsap backup restore
-profile profile name
[-label label | -id id]
[-files files [files...] |
-tablespaces tablespaces [tablespaces...]] |
-complete | -controlfiles]
[-recover {-alllogs | -nologs | -until until} [-using-backup-controlfile]]
[-restorespec restorespec | ]]
[-preview]
[-recover-from-location path1 [, path2]]
[-taskspec taskspec]
[-dump]
[-force]
[-quiet | -verbose]
```
### **Paramètres**

#### • **-profile** *profile\_name*

Indique la base de données à restaurer. Le profil contient l'identifiant de la base de données et d'autres informations sur la base de données.

#### • **-label** *name*

Restaure la sauvegarde avec l'étiquette spécifiée.

#### • **-id** *guid*

Restaure la sauvegarde à l'aide du GUID spécifié. Le GUID est généré par SnapManager lors de la création d'une sauvegarde. Vous pouvez utiliser le smsap backup list Commande pour afficher le GUID de chaque sauvegarde.

#### • **Choose all or specified files**

Vous pouvez également utiliser l'une des options suivantes :

- -complete: Restaure tous les fichiers de données de la sauvegarde.
- -tablespaceslist: Restaure uniquement les espaces de stockage spécifiés de la sauvegarde.

Vous devez utiliser des espaces pour séparer les noms de la liste.

◦ -fileslist: Restaure uniquement les fichiers de données spécifiés à partir de la sauvegarde.

Vous devez utiliser des espaces pour séparer les noms de la liste. Si la base de données est en cours d'exécution, SnapManager garantit que l'espace table contenant les fichiers est hors ligne.

#### • **-controlfiles**

Restaure les fichiers de contrôle. SnapManager vous permet de restaurer les fichiers de contrôle ainsi que les fichiers de données à partir de sauvegardes en une seule opération. Le -controlfiles cette option est indépendante des autres paramètres de l'étendue de restauration, tels que -complete, -tablespaces, et -files.

#### • **-recover**

Restaure la base de données après la restauration. Vous devez également spécifier le point auquel SnapManager doit restaurer la base de données à l'aide de l'une des options suivantes :

◦ -nologs: Récupère la base de données au moment de la sauvegarde et n'applique aucun journal.

Vous pouvez utiliser ce paramètre pour les sauvegardes en ligne ou hors ligne.

- -alllogs: Récupère la base de données à la dernière transaction ou à valider et applique tous les journaux requis.
- -until date: Récupère la base de données jusqu'à la date et l'heure spécifiées.

Vous devez utiliser le format année-mois-date: Heure: Minute: Seconde (*aaaa-mm-jj:hh:mm:ss*). Pour les heures, utilisez le format 12 heures ou 24 heures, selon le paramètre de la base de données.

- -until scn: Rolls avance les fichiers de données jusqu'à ce qu'il atteigne le numéro de changement de système spécifié (SCN).
- -using-backup-controlfile: Récupère la base de données à l'aide du fichier de contrôle de sauvegarde.

#### • **-restorespec**

Vous permet de restaurer les données sur un système de fichiers actif et de les restaurer à partir des données spécifiées en fournissant un mappage de chaque copie Snapshot originale vers son système de fichiers actif. Si vous ne spécifiez pas d'option, SnapManager restaure les données à partir des copies Snapshot sur le stockage primaire. Vous pouvez spécifier l'une des options suivantes :

◦ -restorespec: Spécifie les données à restaurer et le format de restauration.

#### • **-preview**

Affiche les informations suivantes :

- Quel mécanisme de restauration (restauration du système de fichiers côté stockage, restauration des fichiers côté stockage ou restauration de copie de fichiers côté hôte) sera utilisé pour restaurer chaque fichier
- Pourquoi des mécanismes plus efficaces n'ont pas été utilisés pour restaurer chaque fichier lorsque vous spécifiez le -verbose Si vous utilisez le -preview vous devez connaître les éléments suivants :
- Le -force l'option n'a aucun impact sur la commande.
- Le -recover l'option n'a aucun impact sur la commande. Pour prévisualiser l'opération de restauration, la base de données doit être montée. Si vous souhaitez prévisualiser un plan de restauration et que la base de données n'est pas actuellement montée, SnapManager monte la base de données. Si la base de données ne peut pas être montée, alors la commande échoue et SnapManager renvoie la base de données à son état d'origine.

Le -preview permet d'afficher jusqu'à 20 fichiers. Vous pouvez configurer le nombre maximal de fichiers à afficher dans le smsap.config file.

#### • **-recover-from-location**

Indique l'emplacement du journal d'archivage externe des fichiers journaux d'archive. SnapManager enregistre les fichiers journaux d'archivage à partir de l'emplacement externe et les utilise pour le processus de restauration.

#### • **-taskspec**

Spécifie le fichier XML de spécification de tâche pour l'activité de prétraitement ou de post-traitement de l'opération de restauration. Vous devez fournir le chemin complet du fichier XML de spécification de tâche.

#### • **-dump**

Indique de collecter les fichiers de vidage après l'opération de restauration.

#### • **-force**

Change l'état de la base de données à un état inférieur à son état actuel, si nécessaire.

Par défaut, SnapManager peut indiquer un état plus élevé dans la base de données au cours d'une opération. Cette option n'est pas requise pour que SnapManager change l'état de la base de données à supérieur.

#### • **-quiet**

Affiche uniquement les messages d'erreur dans la console. Le paramètre par défaut est d'afficher les messages d'erreur et d'avertissement.

#### • **-verbose**

Affiche les messages d'erreur, d'avertissement et d'information dans la console. Vous pouvez utiliser cette option pour voir pourquoi des processus de restauration plus efficaces n'ont pas pu être utilisés pour restaurer le fichier.

## **Exemple**

L'exemple suivant illustre la restauration d'une base de données avec les fichiers de contrôle :

```
smsap backup restore -profile SALES1 -label full backup sales May
-complete -controlfiles -force
```
## <span id="page-20-0"></span>**La commande smsap backup show**

Vous pouvez utiliser le backup show commande permettant d'afficher des informations détaillées sur une sauvegarde, notamment son état de protection, sa classe de conservation de sauvegarde et ses sauvegardes sur les systèmes de stockage primaire et secondaire.

## **Syntaxe**

```
smsap backup show
-profile profile name
[-label label [-data | -archivelogs] | [-id id]
[-quiet | -verbose]
```
## **Paramètres**

#### • **-profile** *profile\_name*

Spécifie le profil pour lequel afficher les sauvegardes. Le profil contient l'identifiant de la base de données et d'autres informations sur la base de données.

• **-label** *label*

Spécifie le libellé de la sauvegarde.

#### • **-data**

Spécifie les fichiers de données.

• **-archivelogs**

Spécifie les fichiers journaux d'archive.

• **-id** *id*

Spécifie l'ID de sauvegarde.

• **-quiet**

Affiche uniquement les messages d'erreur dans la console. La valeur par défaut est d'afficher les messages d'erreur et d'avertissement.

• **-verbose**

Affiche les messages d'erreur, d'avertissement et d'information dans la console, ainsi que toutes les informations de clonage et de vérification.

## **Exemple**

L'exemple suivant montre des informations détaillées sur la sauvegarde :

```
smsap backup show -profile SALES1 -label BTNFS -verbose
Backup id: 8abc013111a450480111a45066210001
Backup status: SUCCESS
Primary storage resources: EXISTS
Protection sate: NOT REQUESTED
Retention class: DAILY
Backup scope: FULL
Backup mode: OFFLINE
Mount status: NOT MOUNTED
Backup label: BTNFS
Backup comment:
Backup start time: 2007-03-30 15:26:30
Backup end time: 2007-03-30 15:34:13
Verification status: OK
Backup Retention Policy: NORMAL
Backup database: hsdb1
Checkpoint: 2700620
Tablespace: SYSAUX
Datafile: E:\disks\data\hsdb\sysaux01.dbf [ONLINE]
...
Control Files:
File: E:\disks\data\control03.ctl
...
Archive Logs:
File: E:\disks\data\archive logs\2 131 626174106.dbf
...
Volume: hs_data
Snapshot: SMSAP HSDBR hsdb1 F C 1
8abc013111a450480111a45066210001_0
File: E:\disks\data\hsdb\SMSAPBakCtl_1175283005231_0
...
```
## <span id="page-22-0"></span>**La commande smsap backup unshunshunt**

Vous pouvez exécuter le backup unmount commande permettant de démonter une sauvegarde.

```
smsap backup unmount
-profile profile name
[-label label [-data | -archivelogs] | [-id id]
[-force]
[-dump]
[-quiet | -verbose]
```
#### • **-profile** *profile\_name*

Indique le profil pour lequel vous souhaitez démonter une sauvegarde. Le profil contient l'identifiant de la base de données et d'autres informations sur la base de données.

#### • **-id** *id*

Démonte la sauvegarde avec le GUID spécifié. Le GUID est généré par SnapManager lors de la création d'une sauvegarde. Vous pouvez utiliser le smsap backup list Commande pour afficher le GUID de chaque sauvegarde.

#### • **-label** *label*

Démonte la sauvegarde avec l'étiquette spécifiée.

• **-data**

Spécifie les fichiers de données.

#### • **-archivelogs**

Spécifie les fichiers journaux d'archive.

#### • **-dump**

Collecte les fichiers de vidage après une opération de démontage réussie ou ayant échoué.

#### • **-force**

Démonte la sauvegarde, même s'il y a des problèmes lors de la libération des ressources associées à la sauvegarde. SnapManager tente de démonter la sauvegarde et de nettoyer les ressources associées. Le journal indique que l'opération de démontage a réussi, mais vous devrez peut-être nettoyer manuellement les ressources en cas d'erreurs dans le journal.

#### • **-quiet**

Affiche uniquement les messages d'erreur dans la console. La valeur par défaut est d'afficher les messages d'erreur et d'avertissement.

#### • **-verbose**

Affiche les messages d'erreur, d'avertissement et d'information dans la console.

## **Exemple**

Voici un exemple d'opération de démontage :

```
# smsap backup unmount -label test -profile SALES1 -verbose
```

```
[INFO ]: SMSAP-13051: Process PID=9788
[INFO ]: SMSAP-13036: Starting operation Backup Unmount on host
hadley.domain.private
[INFO ]: SMSAP-13036: Starting operation Backup Unmount on host
hadley.domain.private
[INFO ]: SMSAP-13046: Operation GUID 8abc015738849a3d0138849a43900001
starting on Profile FAS_P1
[INFO ]: SD-00031: Beginning to disconnect filesystem(s)
[C:\SnapManager_auto_mounts\H-2012071400592312_0,
C:\SnapManager_auto_mounts\I-2012071400592328_0].
[INFO ]: SD-00032: Finished disconnecting filesystem(s)
[C:\mathrm{SnapManager} auto mounts\H-2012071400592312_0,
C:\SnapManager_auto_mounts\I-2012071400592328_0].
[INFO ]: SMSAP-13048: Backup Unmount Operation Status: SUCCESS
[INFO ]: SMSAP-13049: Elapsed Time: 0:07:26.754
```
## <span id="page-24-0"></span>**La commande smsap backup update**

Vous pouvez exécuter le backup update commande pour mettre à jour la stratégie de conservation des sauvegardes.

## **Syntaxe**

```
smsap backup update
-profile profile name
[-label label [-data | -archivelogs] | [-id guid]
[-retain {-hourly | -daily | -weekly | -monthly | -unlimited}]
[-comment comment_text]
[-quiet | -verbose]
```
### **Paramètres**

```
• -profile profile_name
```
Spécifie le profil pour lequel mettre à jour les sauvegardes. Le profil contient l'identifiant de la base de données et d'autres informations sur la base de données.

```
• -id guid
```
Vérifie la sauvegarde à l'aide du GUID spécifié. Le GUID est généré par SnapManager lors de la création d'une sauvegarde. Vous pouvez utiliser le smsap backup list Commande pour afficher le GUID de chaque sauvegarde.

#### • **-label** *label*

Indique l'étiquette de sauvegarde et l'étendue de la sauvegarde en tant que fichier de données ou journal d'archivage.

#### • **-data**

Spécifie les fichiers de données.

#### • **-archivelogs**

Spécifie les fichiers journaux d'archive.

#### • **-comment** *comment\_text*

Saisissez du texte (jusqu'à 200 caractères) sur la mise à jour de sauvegarde. Vous pouvez inclure des espaces.

#### • **-quiet**

Affiche uniquement les messages d'erreur dans la console. La valeur par défaut est d'afficher les messages d'erreur et d'avertissement.

#### • **-verbose**

Affiche les messages d'erreur, d'avertissement et d'information dans la console.

#### • **-retain {-hourly | -daily | -weekly | -monthly | -unlimited}**

Indique si la sauvegarde doit être conservée toutes les heures, tous les jours, toutes les semaines, tous les mois ou sans limite. Si -retain n'est pas spécifié, la classe de rétention est par défaut définie sur -hourly. Pour conserver des sauvegardes permanentes, utilisez le -unlimited option. Le -unlimited l'option rend la sauvegarde non éligible pour la suppression.

## **Exemple**

L'exemple suivant met à jour la sauvegarde pour qu'elle soit définie sur illimitée :

```
smsap backup update -profile SALES1 -label full backup sales May
-retain -unlimited -comment save forever monthly backup
```
## <span id="page-25-0"></span>**La commande smsap backup verify**

Vous pouvez exécuter le backup verify Commande pour vérifier si la sauvegarde est dans un format valide pour Oracle.

## **Syntaxe**

```
smsap backup verify
-profile profile name
[-label backup_name | [-id guid]
[-retain {-hourly | -daily | -weekly | -monthly | -unlimited}]
[-force]
[-dump]
[-quiet | -verbose]
```
## **Paramètres**

#### • **-profile** *profile\_name*

Spécifie le profil pour lequel vous souhaitez vérifier une sauvegarde. Le profil contient l'identifiant de la base de données et d'autres informations sur la base de données.

#### • **-id** *guid*

Vérifie la sauvegarde à l'aide du GUID spécifié. Le GUID est généré par SnapManager lors de la création d'une sauvegarde. Vous pouvez utiliser le smsap backup list Commande pour afficher le GUID de chaque sauvegarde.

#### • **-label** *label\_name*

Vérifie la sauvegarde avec l'étiquette spécifiée.

• **-dump**

Collecte les fichiers de vidage après l'opération de vérification de la sauvegarde réussie ou ayant échoué.

• **-force**

Force la base de données à l'état nécessaire pour effectuer l'opération de vérification.

• **-quiet**

Affiche uniquement les messages d'erreur dans la console. La valeur par défaut est d'afficher les messages d'erreur et d'avertissement.

• **-verbose**

Affiche les messages d'erreur, d'avertissement et d'information dans la console.

## **Exemple**

Voici un exemple de vérification de la sauvegarde :

```
smsap backup verify -profile SALES1 -label full backup sales May -quiet
```
DBVERIFY - Verification starting : FILE =  $C:\S$ napManager auto mounts\H-2012071400592312\_0\smsap\datafile\data

## <span id="page-27-0"></span>**La commande smsap clone create**

Vous pouvez exécuter le clone create commande pour créer un clone d'une base de données sauvegardée. Il est possible de cloner une sauvegarde à partir d'un stockage primaire ou secondaire.

## **Syntaxe**

```
smsap clone create
-profile profile name
[-backup-id backup_guid | -backup-label backup_label_name | -current]
-newsid new_sid
[-host target_host]
[-label clone_label]
[-comment string]
-clonespec full path to clonespec file
]
[-syspassword syspassword]
[-reserve {yes | no | inherit}]
[-no-resetlogs | -recover-from-location path1 [, path2]][-taskspec
taskspec]
[-dump]
[-quiet | -verbose]
```
### **Paramètres**

#### • **-profile** *name*

Spécifie la base de données à cloner. Le profil contient l'identifiant de la base de données et d'autres informations sur la base de données.

#### • **-backup-id** *guid*

Permet de cloner la sauvegarde à l'aide du GUID spécifié. Le GUID est généré par SnapManager lors de la création d'une sauvegarde. Vous pouvez utiliser le smsap backup list-verbose Commande pour afficher le GUID de chaque sauvegarde.

#### • **-backup-label** *backup\_label\_name*

Indique de cloner la sauvegarde avec le nom d'étiquette spécifié.

#### • **-current**

Spécifie pour créer une sauvegarde et un clonage à partir de l'état actuel de la base de données.

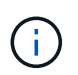

Si la base de données se trouve dans le noarchivelog En mode, SnapManager crée une sauvegarde hors ligne.

#### • **-newsid** *new\_sid*

Spécifie un nouvel identifiant système Oracle unique pour la base de données clonée. La valeur de l'identifiant système est de huit caractères maximum. Oracle ne permet pas l'exécution simultanée de deux bases de données avec le même identificateur système sur le même hôte.

#### • **-host** *target\_host*

Spécifie l'hôte sur lequel le clone doit être créé.

#### • **-label** *clone\_label*

Spécifie un libellé pour le clone.

#### • **-comment** *string*

Spécifie un commentaire facultatif pour décrire ce clone. Vous devez inclure la chaîne entre guillemets.

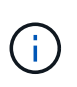

Certaines coques suppriment les guillemets. Si c'est vrai pour votre shell, vous devez échapper à la citation avec une barre oblique inverse (\). Par exemple, vous devrez peutêtre entrer : **\' il s'agit d'un commentaire\'**

#### • **-clonespec** *full\_path\_to\_clonespec\_file*

Indique le chemin d'accès au fichier XML de spécification de clone. Il peut s'agir d'un nom de chemin relatif ou absolu.

#### • **-syspassword** *syspassword*

Spécifie le mot de passe pour l'utilisateur privilégié du système.

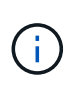

Vous devez fournir le mot de passe pour l'utilisateur privilégié du système si les informations d'identification de la base de données fournies ne sont pas les mêmes pour l'utilisateur privilégié du système.

#### • **-reserve**

Réglage du -reserve avec la option yes, la réserve d'espace de garantie du volume est activée pour les nouveaux volumes clones. Réglage du -reserve option no garantit que la réserve d'espace de garantie du volume est désactivée pour les nouveaux volumes clones. Réglage du -reserve L'option hériter de permet de garantir que le nouveau clone hérite des caractéristiques de réservation d'espace de la copie Snapshot parent. Le paramètre par défaut est non

Le tableau suivant décrit les méthodes de clonage et leur impact sur l'opération de création de clone -reserve option. Une LUN peut être clonée à l'aide de l'une ou l'autre méthode.

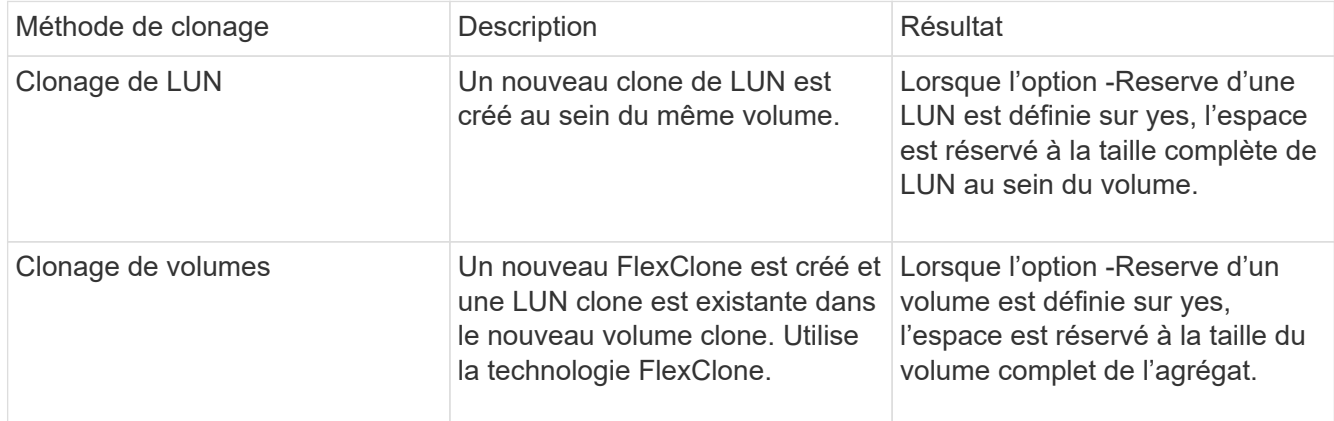

#### • **-no-resetlogs**

Spécifie que pour ignorer la récupération de la base de données, exécuter l'utilitaire DBNEWID et ne pas ouvrir la base de données avec les réetlogs lors de la création du clone.

#### • **-recover-from-location**

Spécifie l'emplacement du journal d'archivage externe des sauvegardes du journal d'archivage où SnapManager place les fichiers journaux d'archive à partir de l'emplacement externe et les utilise pour le clonage.

#### • **-taskspec**

Spécifie le fichier XML de spécification de tâche pour l'activité de prétraitement ou de post-traitement de l'opération de clonage. Vous devez fournir le chemin complet du fichier XML de spécification de tâche.

#### • **-dump**

Spécifie pour collecter les fichiers de vidage après l'opération de création du clone.

#### • **-quiet**

Affiche uniquement les messages d'erreur dans la console. Le paramètre par défaut est d'afficher les messages d'erreur et d'avertissement.

#### • **-verbose**

Affiche les messages d'erreur, d'avertissement et d'information dans la console.

## **Exemple**

:

L'exemple suivant illustre le clonage de la sauvegarde à l'aide d'une spécification de clone créée pour ce clone

```
smsap clone create -profile SALES1 -backup-label full backup sales May
-newsid
CLONE -label sales1_clone -clonespec E:\\spec\\clonespec.xml
```
Operation Id [8abc01ec0e794e3f010e794e6e9b0001] succeeded.

## <span id="page-30-0"></span>**La commande smsap clone delete**

Vous pouvez exécuter le clone delete commande de suppression d'un clone. Vous ne pouvez pas supprimer un clone si cette opération est effectuée.

### **Syntaxe**

```
smsap clone delete
-profile profile name
[-id quid | -label clone name]
[-login
[-username db_username -password db_password -port db_port]
]
[-syspassword syspassword]
-force
[-dump]
[-quiet | -verbose]
```
### **Paramètres**

#### • **-profile** *profile\_name*

Spécifie le nom du profil contenant le clone à supprimer. Le profil contient l'identifiant de la base de données et d'autres informations sur la base de données.

• **-force**

Supprime le clone même si des ressources sont associées au clone.

```
• -id guid
```
Spécifie le GUID du clone à supprimer. Le GUID est généré par SnapManager lors de la création d'un clone. Vous pouvez utiliser le smsap clone list Commande pour afficher le GUID de chaque clone.

• **-label** *name*

Spécifie le libellé du clone à supprimer.

```
• -syspassword syspassword
```
Spécifie le mot de passe pour l'utilisateur privilégié du système.

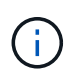

Vous devez fournir le mot de passe pour l'utilisateur privilégié sys si les informations d'identification de la base de données fournies ne sont pas les mêmes pour l'utilisateur privilégié sys.

#### • **-login**

Permet de saisir les détails de connexion à la base de données.

#### • **-username** *db\_username*

Indique le nom d'utilisateur requis pour accéder à la base de données.

• **-password** *db\_password*

Spécifie le mot de passe requis pour accéder à la base de données.

• **-port** *db\_port*

Spécifie le numéro de port TCP utilisé pour accéder à la base de données que le profil décrit.

• **-dump**

Spécifie pour collecter les fichiers de vidage après l'opération de suppression du clone.

• **-quiet**

Affiche uniquement les messages d'erreur dans la console. La valeur par défaut est d'afficher les messages d'erreur et d'avertissement.

#### • **-verbose**

Affiche les messages d'erreur, d'avertissement et d'information dans la console.

## **Exemple**

L'exemple suivant illustre la suppression du clone :

smsap clone delete -profile SALES1 -label SALES May Operation Id [8abc01ec0e79004b010e79006da60001] succeeded.

## <span id="page-31-0"></span>**La commande smsap clone list**

Cette commande répertorie les clones de la base de données pour un profil donné.

```
smsap clone list
-profile profile name
-delimiter character
[-quiet | -verbose]
```
#### • **-profile** *profile\_name*

Spécifie la liste des clones associés au profil. Le profil contient l'identifiant de la base de données et d'autres informations sur la base de données.

#### • **-delimiter** *character*

Lorsque ce paramètre est spécifié, la commande répertorie les attributs de chaque ligne séparés par le caractère spécifié.

#### • **-quiet**

Affiche uniquement les messages d'erreur sur la console. La valeur par défaut est d'afficher les messages d'erreur et d'avertissement.

#### • **-verbose**

Affiche des messages d'erreur, d'avertissement et d'information sur la console.

### **Exemple de commande**

L'exemple suivant répertorie les clones de base de données dans le profil SALES1.

```
smsap clone list -profile SALES1 -verbose
```
ID Status SID Host Label Comment -------- ------- ----- ------- ---------- ------- 8ab...01 SUCCESS hsdbc server1 back1clone test comment

## <span id="page-32-0"></span>**La commande smsap clone show**

Vous pouvez exécuter le clone show commande permettant d'afficher des informations sur les clones de base de données pour le profil spécifié.

```
smsap clone show
-profile profile name
[-id guid | -label clone_name]
[-quiet | -verbose]
```
#### • **-profile** *profile\_name*

Spécifie la liste des clones associés au profil. Le profil contient l'identifiant de la base de données et d'autres informations sur la base de données.

• **-id** *guid*

Affiche des informations sur le clone avec le GUID spécifié. Le GUID est généré par SnapManager lors de la création d'un clone. Vous pouvez utiliser le smsap clone show Commande pour afficher le GUID de chaque clone.

#### • **-label** *label\_name*

Affiche des informations sur le clone avec l'étiquette spécifiée.

• **-quiet**

Affiche uniquement les messages d'erreur dans la console. La valeur par défaut est d'afficher les messages d'erreur et d'avertissement.

#### • **-verbose**

Affiche les messages d'erreur, d'avertissement et d'information dans la console.

## **Exemple**

L'exemple suivant affiche les informations sur le clone :

smsap clone show -profile SALES1 -label full backup sales May -verbose

Le résultat suivant affiche des informations sur un clone d'une sauvegarde sur le stockage primaire :

```
Clone id: 8abc013111b916e30111b916ffb40001
Clone status: SUCCESS
Clone SID: hsdbc
Clone label: hsdbc
Clone comment: null
Clone start time: 2007-04-03 16:15:50
Clone end time: 2007-04-03 16:18:17
Clone host: Host1
Filesystem: E:\ssys1\data_clone\
File: E:\ssys1\data clone\hsdb\sysaux01.dbf
File: E:\ssys1\data clone\hsdb\undotbs01.dbf
File: E:\ssys1\data clone\hsdb\users01.dbf
File: E:\ssys1\data clone\hsdb\system01.dbf
File: E:\ssys1\data clone\hsdb\undotbs02.dbf
Backup id: 8abc013111a450480111a45066210001
Backup label: full_backup_sales_May
Backup SID: hsdb1
Backup comment:
Backup start time: 2007-03-30 15:26:30
Backup end time: 2007-03-30 15:34:13
Backup host: server1
```
## <span id="page-34-0"></span>**La commande smsap clone template**

Cette commande permet de créer un modèle de spécification clone.

### **Syntaxe**

```
smsap clone template
-profile name
[-backup-id guid | -backup-label backup name]
[-quiet | -verbose]
```
### **Paramètres**

```
• -profile name
```
Spécifie la base de données dont vous souhaitez créer une spécification de clone. Le profil contient l'identifiant de la base de données et d'autres informations sur la base de données.

```
• -backup-id guid
```
Crée une spécification de clone à partir de la sauvegarde avec le GUID spécifié. Le GUID est généré par SnapManager lors de la création d'une sauvegarde. Utilisez le smsap backup list Commande pour afficher le GUID de chaque sauvegarde.

#### • **-backup-label** *backup\_label\_name*

Crée une spécification de clone à partir de la sauvegarde avec l'étiquette de sauvegarde spécifiée.

• **-quiet**

Affiche uniquement les messages d'erreur sur la console. La valeur par défaut est d'afficher les messages d'erreur et d'avertissement.

• **-verbose**

Affiche des messages d'erreur, d'avertissement et d'information sur la console.

## **Exemple de commande**

L'exemple suivant crée un modèle de spécification de clone à partir de la sauvegarde avec l'étiquette Full\_Backup\_sales\_May. Une fois la commande smsap clone template terminée, le modèle de spécification clone est terminé.

```
smsap clone template -profile SALES1 -backup-label full backup sales May
Operation Id [8abc01ec0e79004b010e79006da60001] succeeded.
```
## <span id="page-35-0"></span>**La commande smsap clone update**

Cette commande met à jour les informations relatives au clone. Vous pouvez mettre à jour le commentaire.

### **Syntaxe**

```
smsap clone update
-profile profile name
[-label label | -id id]
-comment commment text
[-quiet | -verbose]
```
### **Paramètres**

• **-profile** *profile\_name*

Spécifie le nom du profil contenant le clone à mettre à jour. Le profil contient l'identifiant de la base de données et d'autres informations sur la base de données.

• **-id** *id*

Spécifie l'ID du clone. L'ID est généré par SnapManager lors de la création d'un clone. Utilisez le smsap clone list Commande permettant d'afficher l'ID pour chaque clone.
#### • **-label** *label*

Spécifie le libellé du clone.

• **-comment**

Affiche le commentaire saisi dans le clone de création. Ce paramètre est facultatif.

• **-quiet**

Affiche uniquement les messages d'erreur sur la console. La valeur par défaut est d'afficher les messages d'erreur et d'avertissement.

• **-verbose**

Affiche des messages d'erreur, d'avertissement et d'information sur la console.

# **Exemple de commande**

L'exemple suivant met à jour le commentaire sur le clone.

```
smsap clone update -profile anson.pcrac5
-label clone pcrac51 20080820141624EDT -comment See updated clone
```
# **La commande smsap clone dedétachement**

Après avoir séparé un volume cloné de son volume parent dans Data ONTAP, vous pouvez exécuter la clone detach Commande de SnapManager pour indiquer à SnapManager que le volume n'est plus un clone.

# **Syntaxe**

smsap clone detach -profile profile name -label clone label

# **Paramètres**

• **-profile** *profile\_name*

Spécifie le nom de profil à partir duquel le clone est créé.

• **-label** *clone\_label*

Spécifie le nom généré par l'opération de clonage.

# **Exemple**

La commande suivante détache le clone :

smsap clone detach -profile SALES1 -label sales1 clone

# **Commande smsap cmdfile**

Vous pouvez utiliser le cmdfile commande pour exécuter n'importe quelle commande si le shell de votre hôte limite le nombre de caractères pouvant apparaître sur une ligne de commande.

# **Syntaxe**

```
smsap cmdfile
-file file name
[-quiet | -verbose]
```
Vous pouvez inclure la commande dans un fichier texte et utiliser le smsap cmdfile commande pour exécuter la commande. Vous ne pouvez ajouter qu'une seule commande dans un fichier texte. Vous ne devez pas inclure smsap dans la syntaxe de commande.

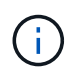

Le smsap cmdfile la commande remplace le smsap pfile commande. Le smsap cmdfile n'est pas compatible avec smsap pfile commande.

# **Paramètres**

## • **-file** *file\_name*

Indique le chemin d'accès au fichier texte contenant la commande à exécuter.

• **-quiet**

Spécifie que seuls les messages d'erreur s'affichent dans la console. La valeur par défaut est d'afficher les messages d'erreur et d'avertissement.

• **-verbose**

Spécifie que les messages d'erreur, d'avertissement et d'information sont affichés dans la console.

# **La commande smsap Credential clear**

Cette commande efface le cache des informations d'identification de l'utilisateur pour toutes les ressources sécurisées.

```
smsap credential clear
[-quiet | -verbose]
```
• **-quiet**

Affiche uniquement les messages d'erreur sur la console. La valeur par défaut est d'afficher les messages d'erreur et d'avertissement.

• **-verbose**

Affiche des messages d'erreur, d'avertissement et d'information sur la console.

# **Exemple de commande**

Cet exemple efface toutes les informations d'identification de l'utilisateur exécutant la commande.

```
smsap credential clear -verbose
```
SMSAP-20024 [INFO ]: Cleared credentials for user "user1".

# **La commande smsap Credential delete**

Cette commande supprime les informations d'identification de l'utilisateur pour une ressource sécurisée particulière.

```
smsap credential delete
[-host -name host_name
-username username] |
[-repository
-dbname repo service name
-host repo host
-login -username repo username
-port repo port] |
[-profile
-name profile name]
[-quiet | -verbose]
```
#### • **-host** *hostname*

Spécifie le nom du serveur hôte sur lequel SnapManager s'exécute.

Le -host le paramètre inclut les options suivantes :

- -name host\_name: Indique le nom de l'hôte pour lequel vous allez supprimer le mot de passe.
- -username user\_name: Indique le nom d'utilisateur sur l'hôte.

## • **-repository -dbname**

Indique le nom de la base de données qui stocke le profil. Utilisez le nom global ou le SID.

Le -repository le paramètre inclut les options suivantes :

- -dbnamerepo\_service\_name: Indique le nom de la base de données qui stocke le profil. Utilisez le nom global ou le SID.
- ° -host repo host: Indique le nom ou l'adresse IP du serveur hôte sur lequel s'exécute la base de données de référentiel.
- -login-username repo\_username: Indique le nom d'utilisateur nécessaire pour accéder à la base de données qui stocke le référentiel.
- -port repo\_port: Indique le numéro de port TCP utilisé pour accéder à la base de données qui stocke le référentiel.

### • **-profile -name** *profile\_name*

Spécifie le profil auquel la base de données est associée.

Le -profile le paramètre inclut l'option suivante :

◦ -name *profilename*: Spécifie le nom du profil pour lequel vous allez supprimer le mot de passe.

#### • **-quiet**

Affiche uniquement les messages d'erreur sur la console. La valeur par défaut est d'afficher les messages d'erreur et d'avertissement.

#### • **-verbose**

Affiche des messages d'erreur, d'avertissement et d'information sur la console.

# **Exemple de commande**

Cet exemple supprime les informations d'identification du profil.

smsap credential delete -profile -name user1 -verbose

```
SMSAP-20022 [INFO ]: Deleted credentials and repository mapping
 for profile "user1" in user credentials for "user1".
```
Cet exemple supprime les informations d'identification du référentiel.

```
smsap credential delete -repository -dbname SMSAPREPO -host Host2
-login -username user1 -port 1521
```

```
SMSAP-20023 [INFO ]: Deleted repository credentials for
"user1@SMSAPREPO/wasp:1521"
and associated profile mappings in user credentials for "user1".
```
Cet exemple supprime les informations d'identification de l'hôte.

smsap credential delete -host -name Host2

SMSAP-20033 [INFO ]: Deleted host credentials for "Host2" in user credentials for "user1".

# **La commande smsap Credential list**

Cette commande répertorie toutes les informations d'identification d'un utilisateur.

## **Syntaxe**

```
smsap credential list
[-quiet | -verbose]
```
## **Paramètres**

• **-quiet**

Affiche uniquement les messages d'erreur sur la console. La valeur par défaut est d'afficher les messages d'erreur et d'avertissement.

#### • **-verbose**

Affiche des messages d'erreur, d'avertissement et d'information sur la console.

# **Exemple de commande**

Cet exemple affiche toutes les informations d'identification de l'utilisateur exécutant la commande.

```
smsap credential list
```

```
Credential cache for OS user "user1":
Repositories:
Host1 test user@SMSAPREPO/hotspur:1521
Host2_test_user@SMSAPREPO/hotspur:1521
user1_1@SMSAPREPO/hotspur:1521
Profiles:
HSDBR (Repository: user1_2_1@SMSAPREPO/hotspur:1521)
PBCASM (Repository: user1_2_1@SMSAPREPO/hotspur:1521)
HSDB (Repository: Host1 test user@SMSAPREPO/hotspur:1521) [PASSWORD NOT
SET]
Hosts:
Host2
Host5
Host4
Host1
```
# **La commande smsap Credential set**

Cette commande vous permet de définir les informations d'identification permettant aux utilisateurs d'accéder aux ressources sécurisées, telles que les hôtes, les référentiels et les profils de base de données. Le mot de passe de l'hôte est le mot de passe de l'utilisateur sur l'hôte sur lequel SnapManager est exécuté. Le mot de passe du référentiel est le mot de passe de l'utilisateur Oracle qui contient le schéma du référentiel SnapManager. Le mot de passe du profil est un mot de passe composé par la personne qui crée le profil. Pour les options d'hôte et de référentiel, si l'option est disponible -password l'option n'est pas incluse, vous serez invité à saisir un mot de passe du type spécifié dans les arguments de commande.

```
smsap credential set
[-host
-name host_name
-username username]
[-password password]] |
[-repository
-dbname repo service name
-host repo host
-login -username repo username] [-password repo password]]
-port repo port |
[-profile
-name profile name]
[-password password]]
[-quiet | -verbose]
```
#### • **-host** *hostname*

Spécifie le nom ou l'adresse IP du serveur hôte sur lequel SnapManager s'exécute.

Le -host le paramètre inclut les options suivantes :

- -name host\_name: Indique le nom de l'hôte pour lequel vous allez définir le mot de passe.
- -username user\_name: Indique le nom d'utilisateur sur l'hôte.
- -password password: Spécifie le mot de passe de l'utilisateur sur l'hôte.

### • **-repository -dbname**

Indique le nom de la base de données qui stocke le profil. Utilisez le nom global ou le SID.

Le -repository le paramètre inclut les options suivantes :

- -dbnamerepo\_service\_name: Indique le nom de la base de données qui stocke le profil. Utilisez le nom global ou le SID.
- -host repo\_host: Indique le nom ou l'adresse IP du serveur hôte sur lequel s'exécute la base de données de référentiel.
- -login-username repo\_username: Indique le nom d'utilisateur nécessaire pour accéder à la base de données qui stocke le référentiel.
- -password password: Spécifie le mot de passe nécessaire pour accéder à la base de données qui stocke le référentiel.
- -port repo\_port: Indique le numéro de port TCP utilisé pour accéder à la base de données qui stocke le référentiel.

### • **-profile -name** *profile\_name*

Spécifie le profil auquel la base de données est associée.

Le -profile le paramètre inclut l'option suivante :

- -name profilename: Spécifie le nom du profil pour lequel vous allez définir le mot de passe.
- -password password: Spécifie le mot de passe nécessaire pour accéder au profil.
- **-quiet**

Affiche uniquement les messages d'erreur sur la console. La valeur par défaut est d'afficher les messages d'erreur et d'avertissement.

• **-verbose**

Affiche des messages d'erreur, d'avertissement et d'information sur la console.

## **Exemple de commande pour la définition des informations d'identification du référentiel**

L'exemple suivant définit les informations d'identification d'un référentiel.

```
smsap credential set -repository -dbname SMSAPREPO -host hotspur -port
1527 -login -username chris
Password for chris@hotspur:1527/SMSAPREPO : ********
Confirm password for chris@hotspur:1527/SMSAPREPO : ********
```

```
SMSAP-12345 [INFO ]: Updating credential cache for OS user "admin1"
SMSAP-12345 [INFO ]: Set repository credential for user "user1" on
repo1@Host2.
Operation Id [Nff8080810da9018f010da901a0170001] succeeded.
```
## **Exemple de commande pour la configuration des informations d'identification de l'hôte**

Comme un identifiant d'hôte représente un identifiant de système d'exploitation réel, il doit inclure le nom d'utilisateur en plus du mot de passe.

```
smsap credential set -host -name bismarck -username avida
Password for avida@bismarck : ********
Confirm password for avida@bismarck : ********
```
# **La commande smsap History list**

Cette commande vous permet d'afficher une liste des détails de l'historique de l'opération SnapManager.

# **Syntaxe**

```
smsap history list
-profile {-name profile name [profile name1, profile name2] | -all
-repository
-login [-password repo password]
-username repo username
-host repo host
-dbname repo dbname
-port repo port}
-operation {-operations operation name [operation name1, operation name2]
| -a11 \rangle[-delimiter character]
[-quiet | -verbose]
```
# **Paramètres**

## • **-profile** *profile*

Spécifie le nom du profil. Ce nom peut comporter jusqu'à 30 caractères et doit être unique au sein de l'hôte.

## • **-repository**

Les options suivantes -repository spécifient les détails de la base de données qui stocke le profil.

## • **-dbname** *repo\_dbname*

Indique le nom de la base de données qui stocke le profil. Utilisez le nom global ou le SID.

## • **-host** *repo\_host*

Indique le nom ou l'adresse IP de l'ordinateur hôte sur lequel s'exécute la base de données de référentiel.

## • **-login**

Démarre les détails de connexion au référentiel.

## • **-username** *repo\_username*

Indique le nom d'utilisateur nécessaire pour accéder à la base de données qui stocke le référentiel.

• **-port** *repo\_port*

Spécifie le numéro de port TCP utilisé pour accéder à la base de données qui stocke le référentiel.

## • **-operation {-operationsoperation\_name [operation\_name1, operation\_name2] | -all**

Spécifie l'opération SnapManager pour laquelle vous configurez l'historique.

## • **-quiet**

Affiche uniquement les messages d'erreur sur la console. La valeur par défaut est d'afficher les messages d'erreur et d'avertissement.

### • **-verbose**

Affiche des messages d'erreur, d'avertissement et d'information sur la console.

## **Exemple de commande**

```
smsap history list -profile -name PROFILE1 -operation -operations backup
-verbose
```
# **La commande smsap history operation-show**

Cette commande vous permet d'afficher l'historique d'une opération SnapManager spécifique associée à un profil.

## **Syntaxe**

```
smsap history operation-show
-profile profile
{-label label | -id id}
[-quiet | -verbose]
```
# **Paramètres**

#### • **-profile** *profile*

Spécifie le nom du profil. Ce nom peut comporter jusqu'à 30 caractères et doit être unique au sein de l'hôte.

```
• -label label | -idid
```
Spécifie l'ID ou le libellé de l'opération SnapManager pour lequel vous souhaitez afficher l'historique.

```
• -quiet
```
Affiche uniquement les messages d'erreur sur la console. La valeur par défaut est d'afficher les messages d'erreur et d'avertissement.

• **-verbose**

Affiche des messages d'erreur, d'avertissement et d'information sur la console.

smsap history operation-show -profile PROFILE1 -label backup1 -verbose

# **La commande smsap History purge**

Cette commande vous permet de supprimer l'historique de l'opération SnapManager.

## **Syntaxe**

```
smsap history purge
-profile {-name profile name [profile name1, profile name2] | -all
-repository
-login [-password repo password]
-username repo username
-host repo host
-dbname repo dbname
-port repo port}
-operation {-operations operation name [operation name1, operation name2]
| -a11 \}[-quiet | -verbose]
```
## **Paramètres**

### • **-profile** *profile*

Spécifie le nom du profil. Ce nom peut comporter jusqu'à 30 caractères et doit être unique au sein de l'hôte.

## • **-repository**

Les options suivantes -repository spécifient les détails de la base de données qui stocke le profil.

• **-dbname** *repo\_dbname*

Indique le nom de la base de données qui stocke le profil. Utilisez le nom global ou le SID.

### • **-host** *repo\_host*

Indique le nom ou l'adresse IP de l'ordinateur hôte sur lequel s'exécute la base de données de référentiel.

#### • **-login**

Démarre les détails de connexion au référentiel.

#### • **-username** *repo\_username*

Indique le nom d'utilisateur nécessaire pour accéder à la base de données qui stocke le référentiel.

• **-port** *repo\_port*

Spécifie le numéro de port TCP utilisé pour accéder à la base de données qui stocke le référentiel.

• **-operation {-operationsoperation\_name [***operation\_name1, operation\_name2***] | -all**

Spécifie l'opération SnapManager pour laquelle vous configurez l'historique.

• **-quiet**

Affiche uniquement les messages d'erreur sur la console. La valeur par défaut est d'afficher les messages d'erreur et d'avertissement.

• **-verbose**

Affiche des messages d'erreur, d'avertissement et d'information sur la console.

# **Exemple de commande**

```
smsap history purge -profile -name PROFILE1 -operation -operations backup
-verbose
```
# **La commande smsap history remove**

Cette commande permet de supprimer l'historique des opérations SnapManager associées à un profil unique, à plusieurs profils ou à tous les profils sous un référentiel.

```
smsap history remove
-profile {-name profile name [profile name1, profile name2] | -all
-repository
-login [-password repo password]
-username repo username
-host repo host
-dbname repo_dbname
-port repo port}
-operation {-operations operation name [operation name, operation name2] |
-all}
[-quiet | -verbose]
```
## • **-profile** *profile*

Spécifie le nom du profil. Ce nom peut comporter jusqu'à 30 caractères et doit être unique au sein de l'hôte.

## • **-repository**

Les options suivantes -repository spécifient les détails de la base de données qui stocke le profil.

### • **-dbname** *repo\_dbname*

Indique le nom de la base de données qui stocke le profil. Utilisez le nom global ou le SID.

### • **-host** *repo\_host*

Indique le nom ou l'adresse IP de l'ordinateur hôte sur lequel s'exécute la base de données de référentiel.

### • **-login**

Démarre les détails de connexion au référentiel.

### • **-username** *repo\_username*

Indique le nom d'utilisateur nécessaire pour accéder à la base de données qui stocke le référentiel.

### • **-port** *repo\_port*

Spécifie le numéro de port TCP utilisé pour accéder à la base de données qui stocke le référentiel.

## • **-operation {-operations operation\_name [operation\_name1, operation\_name2] | -all**

Spécifie l'opération SnapManager pour laquelle vous configurez l'historique.

#### • **-quiet**

Affiche uniquement les messages d'erreur sur la console. La valeur par défaut est d'afficher les messages d'erreur et d'avertissement.

#### • **-verbose**

Affiche des messages d'erreur, d'avertissement et d'information sur la console.

## **Exemple de commande**

```
smsap history purge -profile -name PROFILE1 -operation -operations backup
-verbose
```
# **La commande smsap history set**

Vous pouvez exécuter le history set commande pour configurer les opérations pour lesquelles vous souhaitez afficher l'historique.

# **Syntaxe**

```
smsap history set
-profile {-name profile name [profile name1, profile name2] | -all
-repository
-login [password repo password]
-username repo_username
-host repo host
-dbname repo dbname
-port repo port}
-operation {-operations operation name [operation name1, operation name2]
| -a11 \}-retain
{-count retain_count | -daily daily_count | -monthly monthly_count |
-weekly weekly count}
[-quiet | -verbose]
```
# **Paramètres**

## • **-profile** *profile*

Spécifie le nom du profil. Le nom peut comporter jusqu'à 30 caractères et doit être unique au sein de l'hôte.

## • **-repository**

Spécifie les détails de la base de données qui stocke le profil.

## • **-dbname** *repo\_dbname*

Indique le nom de la base de données qui stocke le profil. Vous pouvez utiliser le nom global ou l'identifiant système.

## • **-host** *repo\_host*

Indique le nom ou l'adresse IP de l'hôte sur lequel réside la base de données du référentiel.

## • **-login**

Spécifie les détails de connexion au référentiel.

## • **-username** *repo\_username*

Indique le nom d'utilisateur requis pour accéder à la base de données du référentiel.

#### • **-port** *repo\_port*

Spécifie le numéro de port TCP (transmission Control Protocol) utilisé pour accéder à la base de données du référentiel.

• **-operation {-operations** *operation\_name* **[operation\_name1, operation\_name2] | -all**

Spécifie les opérations SnapManager pour lesquelles vous souhaitez configurer l'historique.

• **-retain {-countretain\_count | -dailydaily\_count | -monthly-monthly\_count | -weeklyweekly\_count}**

Spécifie la classe de conservation des opérations de création de sauvegarde, de vérification des sauvegardes, de restauration et de restauration, et de création de clones. La classe de rétention est définie en fonction du nombre d'opérations, du nombre de jours, de semaines ou de mois.

• **-quiet**

Affiche uniquement les messages d'erreur dans la console. La valeur par défaut est d'afficher les messages d'erreur et d'avertissement.

• **-verbose**

Affiche les messages d'erreur, d'avertissement et d'information dans la console.

## **Exemple de commande**

L'exemple suivant affiche des informations sur l'opération de sauvegarde :

```
smsap history set -profile -name PROFILE1 -operation -operations backup
-retain -daily 6
-verbose
```
# **La commande smsap history show**

Cette commande vous permet d'afficher des informations d'historique détaillées pour un profil spécifique.

## **Syntaxe**

```
smsap history show
-profile profile
```
## **Paramètres**

• **-profile** *profile*

Spécifie le nom du profil. Ce nom peut comporter jusqu'à 30 caractères et doit être unique au sein de l'hôte.

• **-quiet**

Affiche uniquement les messages d'erreur sur la console. La valeur par défaut est d'afficher les messages d'erreur et d'avertissement.

• **-verbose**

Affiche des messages d'erreur, d'avertissement et d'information sur la console.

# **Exemple de commande**

```
smsap history show -profile -name PROFILE1
 -verbose
```
# **La commande smsap Help**

Vous pouvez exécuter le help Commande pour afficher des informations sur les commandes SnapManager et leurs options. Si vous ne fournissez pas de nom de commande, il affiche une liste de commandes valides. Si vous indiquez un nom de commande, la syntaxe de cette commande s'affiche.

# **Syntaxe**

```
smsap help
[][backup|cmdfile|clone|credential|help|operation|profile|repository|syste
m|version|plugin|diag|history|schedule|notification|storage|get]
[-quiet | -verbose]
```
# **Paramètres**

Voici quelques noms de commandes que vous pouvez utiliser avec cette commande :

- backup
- clone
- cmdfile
- credential
- diag
- get
- notification
- help
- history
- operation
- plugin
- profile
- repository
- schedule
- storage
- system
- version

# **La commande smsap notification remove-summarynotification**

Cette commande désactive la notification récapitulative pour plusieurs profils sur une base de données de référentiel.

# **Syntaxe**

```
smsap notification remove-summary-notification
-repository
-dbname repo service name
-port repo port
-host repo host
-login -username repo username
[-quiet | -verbose]
```
# **Paramètres**

## • **-repository**

Les options suivantes -repository spécifiez les détails de la base de données pour le référentiel.

• **-port** *repo\_port*

Spécifie le numéro de port TCP utilisé pour accéder à la base de données qui stocke le référentiel.

## • **-dbname** *repo\_service\_name*

Indique le nom de la base de données qui stocke le référentiel. Utilisez le nom global ou le SID.

```
• -host repo_host
```
Indique le nom ou l'adresse IP de l'ordinateur hôte sur lequel s'exécute la base de données de référentiel.

## • **-login** *repo\_username*

Spécifie le nom de connexion nécessaire pour accéder à la base de données qui stocke le référentiel.

• **-quiet**

Affiche uniquement les messages d'erreur sur la console. La valeur par défaut est d'afficher les messages d'erreur et d'avertissement.

## • **-verbose**

Affiche des messages d'erreur, d'avertissement et d'information sur la console.

L'exemple suivant désactive la notification de synthèse pour plusieurs profils d'une base de données de référentiel.

smsap notification remove-summary-notification –repository –port 1521 –dbname repo2 –host 10.72.197.133 –login -username oba5

# **La commande smsap notification update-summarynotification**

Vous pouvez exécuter le notification update-summary-notification commande permettant d'activer la notification de synthèse pour une base de données de référentiel.

```
smsap notification update-summary-notification
-repository
-port repo port
-dbname repo service name
-host repo host
-login -username repo username
-email email-address1,email-address2
-subject subject-pattern
-frequency
[-daily –time daily_time |
-hourly -time hourly time |
-monthly –time monthly_time -date [1|2|3|...|31] |
-weekly -time weekly time -day [1|2|3|4|5|6|7]]
-profiles profile1,profile2
-notification-host notification-host
[-quiet | -verbose]
```
## • **-repository**

Spécifie les détails de la base de données du référentiel.

## • **-port** *repo\_port*

Spécifie le numéro de port TCP utilisé pour accéder à la base de données du référentiel.

#### • **-dbname** *repo\_service\_name*

Indique le nom de la base de données du référentiel. Vous pouvez utiliser le nom global ou l'identifiant système.

## • **-host** *repo\_host*

Indique le nom ou l'adresse IP de l'hôte sur lequel réside la base de données du référentiel.

• **-login**

Spécifie les détails de connexion au référentiel. Cette option est facultative. Si ce n'est pas le cas, SnapManager utilise par défaut le mode de connexion à l'authentification OS.

#### • **-username** *repo\_username*

Indique le nom d'utilisateur requis pour accéder à la base de données du référentiel.

#### • **-email** *email-address1,e-mail-address2*

Spécifie les adresses e-mail des destinataires.

### • **-subject** *subject-pattern*

Spécifie le modèle d'objet de l'e-mail.

• **-frequency { -daily --time** *daily\_time* **| -hourly --time** *hourly\_time* **| -monthly --time** *monthly\_time -date* **{1|2|3…|31 } | -weekly --time** *weekly\_time -day* **{1|2|3|4|5|6|7 } }**

Spécifie le type d'horaire et l'heure de planification lorsque vous souhaitez que la notification par e-mail soit envoyée.

## • **-profiles** *profile1, profile2*

Spécifie les noms de profil qui nécessitent une notification par e-mail.

```
• -notification-host notification-host
```
Spécifie l'hôte du serveur SnapManager à partir duquel l'e-mail de notification de synthèse est envoyé aux destinataires. Vous pouvez fournir un nom d'hôte ou une adresse IP pour l'hôte de notification. Vous pouvez également mettre à jour l'adresse IP de l'hôte ou le nom d'hôte.

## • **-quiet**

Affiche uniquement les messages d'erreur dans la console. La valeur par défaut est d'afficher les messages d'erreur et d'avertissement.

### • **-verbose**

Affiche les messages d'erreur, d'avertissement et d'information dans la console.

## **Exemple**

L'exemple suivant active la notification récapitulative pour une base de données de référentiel :

```
smsap notification update-summary-notification –repository –port 1521
–dbname repo2 –host 10.72.197.133 –login –username oba5 –email
admin@org.com –subject success –frequency -daily -time 19:30:45 –profiles
sales1
```
# **La commande smsap notification set**

Vous pouvez utiliser le notification set commande pour configurer le serveur de messagerie.

```
smsap notification set
-sender-email email address
-mailhost mailhost
-mailport mailport
[-authentication
-username username
-password password]
-repository
-dbname repo service name
-port repo port]
-host repo host
-login -username repo username
[-quiet | -verbose]
```
### • **-sender-email** *email\_address*

Spécifie l'adresse e-mail de l'expéditeur à partir de laquelle les alertes par e-mail sont envoyées. À partir de SnapManager 3.2 pour SAP, vous pouvez inclure un tiret (-) tout en spécifiant le nom de domaine de l'adresse e-mail. Par exemple, vous pouvez indiquer l'adresse e-mail de l'expéditeur comme -sender -email07lbfmdatacenter@continental-corporation.com.

#### • **-mailhost** *mailhost*

Spécifie le nom ou l'adresse IP du serveur hôte qui gère les notifications par e-mail.

#### • **-mailport** *mailport*

Spécifie le numéro de port du serveur de messagerie.

#### • **-authentication -username** *username -password password*

Spécifie les détails d'authentification pour l'adresse e-mail. Vous devez indiquer le nom d'utilisateur et le mot de passe.

• **-repository**

Spécifie les détails de la base de données du référentiel.

## • **-port** *repo\_port*

Spécifie le numéro de port TCP (transmission Control Protocol) utilisé pour accéder à la base de données du référentiel.

## • **-dbname** *repo\_service\_name*

Indique le nom de la base de données du référentiel. Vous pouvez utiliser le nom global ou l'identifiant système.

#### • **-host** *repo\_host*

Indique le nom ou l'adresse IP de l'hôte sur lequel réside la base de données du référentiel.

### • **-login**

Spécifie les détails de connexion au référentiel. Cette option est facultative. Si ce n'est pas le cas, SnapManager utilise par défaut le mode de connexion à l'authentification OS.

#### • **-username** *repo\_username*

Indique le nom d'utilisateur requis pour accéder à la base de données du référentiel.

• **-quiet**

Affiche uniquement les messages d'erreur dans la console. La valeur par défaut est d'afficher les messages d'erreur et d'avertissement.

• **-verbose**

Affiche les messages d'erreur, d'avertissement et d'information dans la console.

## **Exemple**

L'exemple suivant configure le serveur de messagerie :

```
smsap notification set -sender-email admin@org.com -mailhost
hostname.org.com -mailport 25 authentication -username davis -password
davis -repository -port 1521 -dbname SMSAPREPO -host hotspur
-login -username grabal21 -verbose
```
# **La commande smsap operation dump**

Vous pouvez exécuter le operation dump Commande pour créer un fichier JAR qui contient des informations de diagnostic sur une opération.

## **Syntaxe**

```
smsap operation dump
-profile profile name
[-label label_name | -id guid]
[-quiet | -verbose]
```
# **Paramètres**

• **-profile** *profile\_name*

Spécifie le profil pour lequel vous souhaitez créer les fichiers de vidage. Le profil contient l'identifiant de la base de données et d'autres informations sur la base de données.

```
• -label label_name
```
Crée des fichiers de vidage pour l'opération et attribue l'étiquette spécifiée.

• **-id** *guid*

Crée des fichiers de vidage pour l'opération avec le GUID spécifié. Le GUID est généré par SnapManager au démarrage de l'opération.

• **-quiet**

Affiche uniquement les messages d'erreur dans la console. La valeur par défaut est d'afficher les messages d'erreur et d'avertissement.

• **-verbose**

Affiche les messages d'erreur, d'avertissement et d'information dans la console.

# **Exemple**

L'exemple suivant crée le fichier de vidage pour la sauvegarde :

smsap operation dump -profile SALES1 -id 8abc01ec0e78f3e2010e78f3fdd00001

```
Dump file created Path:
C:\userhomedirectory\netapp\smsap\3.3\smsap_dump_8abc01ec0e78f3e2010e78f3f
dd00001.jar
```
# **La commande smsap operation list**

Cette commande répertorie les informations récapitulatives de toutes les opérations enregistrées sur un profil spécifié.

```
smsap operation list
-profile profile name
[-delimiter character]
[-quiet | -verbose]
```
## • **-profile** *profile\_name*

Spécifie le nom du profil. Ce nom peut comporter jusqu'à 30 caractères et doit être unique au sein de l'hôte.

## • **-delimiter** *character*

(Facultatif) lorsque ce paramètre est spécifié, la commande répertorie chaque ligne d'une ligne distincte et les attributs de cette ligne sont séparés par le caractère spécifié.

• **-quiet**

(Facultatif) affiche uniquement les messages d'erreur sur la console. La valeur par défaut est d'afficher les messages d'erreur et d'avertissement.

• **-verbose**

(Facultatif) affiche des messages d'erreur, d'avertissement et d'information sur la console.

# **Exemple de commande**

L'exemple suivant répertorie les informations récapitulatives de toutes les opérations consignées sur le profil spécifié.

smsap operation list -profile myprofile

```
Start Date Status Operation ID Type Host
   -------------------- ---------- --------------------------------
   ------------------ --
2007-07-16 16:03:57 SUCCESS 8abc01c813d0a1530113d0a15c5f0005 Profile
Create Host3
2007-07-16 16:04:55 FAILED 8abc01c813d0a2370113d0a241230001 Backup Host3
2007-07-16 16:50:56 SUCCESS 8abc01c813d0cc580113d0cc60ad0001 Profile
Update Host3
2007-07-30 15:44:30 SUCCESS 8abc01c81418a88e011418a8973e0001 Remove Backup
Host3
2007-08-10 14:31:27 SUCCESS 8abc01c814510ba20114510bac320001 Backup Host3
2007-08-10 14:34:43 SUCCESS 8abc01c814510e9f0114510ea98f0001 Mount Host3
2007-08-10 14:51:59 SUCCESS 8abc01c814511e6e0114511e78d40001 Unmount Host3
```
# **Commande smsap opération show**

Vous pouvez exécuter le operation show commande pour lister les informations récapitulatives de toutes les opérations effectuées sur le profil spécifié. La sortie

répertorie l'utilisateur client (l'utilisateur pour l'ordinateur client) et l'utilisateur effectif (l'utilisateur dans SnapManager qui est valide sur l'hôte sélectionné).

# **Syntaxe**

```
smsap operation show
-profile profile name
[-label label | -id id]
[-quiet | -verbose]
```
# **Paramètres**

## • **-profile** *profile\_name*

Spécifie le nom du profil. Ce nom peut comporter jusqu'à 30 caractères et doit être unique au sein de l'hôte.

```
• -label label
```
Spécifie le libellé de l'opération.

```
• -id id
```
Spécifie l'identifiant de l'opération.

• **-quiet**

Facultatif : affiche uniquement les messages d'erreur dans la console. La valeur par défaut est d'afficher les messages d'erreur et d'avertissement.

• **-verbose**

Facultatif : affiche les messages d'erreur, d'avertissement et d'information dans la console.

# **Exemple**

La ligne de commande suivante affiche des informations détaillées sur une opération :

```
smsap operation show -id 8ac861781d0ac992011d0ac999680001 -profile CER
```
# **La commande smsap password reset**

Vous pouvez exécuter le mot de passe reset command pour réinitialiser le mot de passe d'un profil.

# **Syntaxe**

```
smsap password reset
-profile profile
[-profile-password profile_password]
[-repository-hostadmin-password repository_hostadmin_password]
[-quiet | -verbose]
```
# **Paramètres**

## • **-profile** *profile*

Indique le nom du profil pour lequel vous souhaitez réinitialiser le mot de passe.

```
• -profile-password profile_password
```
Spécifie le nouveau mot de passe pour le profil.

```
• -repository-hostadmin-password admin_password
```
Spécifie les informations d'identification de l'utilisateur autorisé avec le privilège administrateur local pour la base de données du référentiel.

• **-quiet**

Affiche uniquement les messages d'erreur dans la console. La valeur par défaut est d'afficher les messages d'erreur et d'avertissement.

## • **-verbose**

Affiche les messages d'erreur, d'avertissement et d'information dans la console.

# **La commande smsap profile create**

Vous pouvez exécuter le profile create commande pour créer un profil d'une base de données dans un référentiel. Vous devez monter la base de données avant d'exécuter cette commande.

```
smsap profile create
-profile profile
[-profile-password profile_password]
-repository
-dbname repo_service_name
-host repo host
-port repo port
```

```
-login -username repo_username
-database
-dbname db dbname
-host db host
[-sid db_sid]
[-login
[-username db_username -password db_password -port db_port]
]
[-rman {-controlfile | {-login
-username rman username -password rman password}
-tnsname rman tnsname}}]
[-retain
[-hourly [-count n] [-duration m]]
[-daily [-count n] [-duration m]]
[-weekly [-count n] [-duration m]]
[-monthly [-count n] [-duration m]]]]
-comment comment
-snapname-pattern pattern
\lceil]
[-summary-notification]
[-notification
[-success
-email email address1, email address2
-subject subject pattern]
[-failure
-email email address1, email address2
-subject subject pattern]
[-separate-archivelog-backups
-retain-archivelog-backups
-hours hours |
-days days |
-weeks weeks |
-months months
\lceil]
[-include-with-online-backups | -no-include-with-online-backups]]
[-dump]
[-quiet | -verbose]
```
## • **-profile** *profile*

Spécifie le nom du profil. Ce nom peut comporter jusqu'à 30 caractères et doit être unique au sein de l'hôte.

## • **-profile-password** *profile\_password*

Spécifiez le mot de passe du profil.

### • **-repository**

Les options suivantes -repository spécifiez les détails de la base de données qui stocke le profil.

### • **-dbname** *repo\_service\_name*

Indique le nom de la base de données qui stocke le profil. Utilisez le nom global ou le SID.

### • **-host** *repo\_host*

Indique le nom ou l'adresse IP de l'ordinateur hôte sur lequel s'exécute la base de données de référentiel.

## • **-sid** *db\_sid*

Indique l'identifiant système de la base de données décrit par le profil. Par défaut, SnapManager utilise le nom de la base de données comme identificateur système. Si l'identifiant système est différent du nom de la base de données, vous devez le spécifier avec le -sid option.

## • **-login**

Spécifie les détails de connexion au référentiel.

### • **-username** *repo\_username*

Spécifie le nom d'utilisateur nécessaire pour accéder à la base de données du référentiel.

### • **-port** *repo\_port*

Spécifie le numéro de port TCP utilisé pour accéder à la base de données du référentiel.

#### • **-database**

Indique les détails de la base de données que le profil décrit. Il s'agit de la base de données qui sera sauvegardée, restaurée ou clonée.

## • **-dbname** *db\_dbname*

Indique le nom de la base de données décrit par le profil. Vous pouvez utiliser le nom global ou l'identifiant système.

## • **-host** *db\_host db\_host*

Indique le nom ou l'adresse IP de l'ordinateur hôte sur lequel la base de données s'exécute.

#### • **-login**

Spécifie les détails de connexion à la base de données.

#### • **-username** *db\_username*

Indique le nom d'utilisateur requis pour accéder à la base de données décrit par le profil.

## • **-password** *db\_password*

Spécifie le mot de passe requis pour accéder à la base de données décrit par le profil.

### • **-port** *db\_port*

Spécifie le numéro de port TCP utilisé pour accéder à la base de données que le profil décrit.

## • **-retain [-hourly [-count n] [-duration m]] [-daily [-count n] [-duration m]] [-weekly [-count n] [-duration m]] [-monthly [-count n] [-duration m]]**

Spécifie la stratégie de conservation pour une sauvegarde où ou les deux d'un compte de rétention et une durée de conservation pour une classe de rétention (horaire, quotidien, hebdomadaire, mensuel).

Pour chaque classe de rétention, ou les deux d'un nombre de rétention ou d'une durée de conservation peuvent être spécifiés. La durée est exprimée en unités de la classe (par exemple, heures pour l'heure, jours pour la journée). Par exemple, si l'utilisateur indique uniquement une durée de conservation de 7 pour les sauvegardes quotidiennes, SnapManager ne limite pas le nombre de sauvegardes quotidiennes du profil (car le nombre de rétention est 0), mais SnapManager supprimera automatiquement les sauvegardes quotidiennes créées il y a plus de 7 jours.

#### • **-comment** *comment*

Spécifie le commentaire d'un profil décrivant le domaine de profil.

### • **-snapname-pattern** *pattern*

Spécifie le modèle de nom pour les copies Snapshot. Vous pouvez également inclure du texte personnalisé, par exemple HAOPS pour les opérations hautement disponibles, dans tous les noms de copie Snapshot. Vous pouvez modifier le schéma de nommage des copies Snapshot lorsque vous créez un profil ou après sa création. La mise à jour s'applique uniquement aux copies Snapshot qui n'ont pas encore été créées. Les copies Snapshot qui existent conservent le modèle Snapname précédent. Vous pouvez utiliser plusieurs variables dans le texte du motif.

## • **-summary-notification**

Indique que la notification par e-mail sommaire est activée pour le nouveau profil.

## • **-notification -success-email** *e-mail\_address1,e-mail address2* **-subject** *subject\_pattern*

Spécifie que la notification par e-mail est activée pour le nouveau profil afin que les e-mails soient reçus par les destinataires lorsque l'opération SnapManager réussit. Vous devez entrer une ou plusieurs adresses e-mail auxquelles les alertes e-mail seront envoyées et un modèle d'objet d'e-mail pour le nouveau profil.

Vous pouvez également inclure du texte d'objet personnalisé pour le nouveau profil. Vous pouvez modifier le texte de l'objet lorsque vous créez un profil ou après sa création. L'objet mis à jour s'applique uniquement aux e-mails non envoyés. Vous pouvez utiliser plusieurs variables pour l'objet de l'e-mail.

## • **-notification -failure -email** *e-mail\_address1,e-mail address2* **-subject** *subject\_pattern*

Spécifie que l'activation de la notification par e-mail est activée pour le nouveau profil afin que les e-mails soient reçus par les destinataires en cas d'échec de l'opération SnapManager. Vous devez entrer une ou plusieurs adresses e-mail auxquelles les alertes e-mail seront envoyées et un modèle d'objet d'e-mail pour le nouveau profil.

Vous pouvez également inclure du texte d'objet personnalisé pour le nouveau profil. Vous pouvez modifier le texte de l'objet lorsque vous créez un profil ou après sa création. L'objet mis à jour s'applique uniquement aux e-mails non envoyés. Vous pouvez utiliser plusieurs variables pour l'objet de l'e-mail.

## • **-separate-archivelog-backups**

Spécifie que la sauvegarde du journal d'archivage est séparée de la sauvegarde du fichier de données. Il s'agit d'un paramètre facultatif que vous pouvez fournir lors de la création du profil. Après avoir séparé la sauvegarde à l'aide de cette option, vous pouvez effectuer une sauvegarde de fichiers de données uniquement ou des journaux d'archivage uniquement.

## • **-retain-archivelog-backups -hours** *hours* **| -days** *days* **| -weeks** *weeks***| -months** *months*

Indique que les sauvegardes du journal d'archivage sont conservées en fonction de la durée de conservation du journal d'archivage (horaire, quotidien, hebdomadaire, mensuel).

## • **-quiet**

Affiche uniquement les messages d'erreur dans la console. La valeur par défaut est d'afficher les messages d'erreur et d'avertissement.

## • **-verbose**

Affiche les messages d'erreur, d'avertissement et d'information dans la console.

## • **-include-with-online-backups**

Indique que la sauvegarde du journal d'archivage est incluse avec la sauvegarde de base de données en ligne.

## • **-no-include-with-online-backups**

Indique que les sauvegardes du journal d'archivage ne sont pas incluses avec la sauvegarde de base de données en ligne.

## • **-dump**

Indique que les fichiers de vidage sont collectés après l'opération de création de profil réussie.

# **Exemple**

L'exemple suivant montre la création d'un profil avec une stratégie de conservation horaire et une notification par e-mail :

```
smsap profile create -profile test rbac -profile-password netapp
-repository -dbname SMSAPREP -host hostname.org.com -port 1521 -login
-username smsaprep -database -dbname RACB -host saal -sid racb1 -login
-username sys -password netapp -port 1521 -rman -controlfile -retain
-hourly -count 30 -verbose
Operation Id [8abc01ec0e78ebda010e78ebe6a40005] succeeded.
```
# **La commande smsap profile delete**

Vous pouvez exécuter le profile delete commande permettant de supprimer un profil de la base de données.

## **Syntaxe**

```
smsap profile delete
-profile profile
[-quiet | -verbose]
```
# **Paramètres**

• **-profile** *profile*

Spécifie le profil à supprimer.

```
• -quiet
```
Affiche uniquement les messages d'erreur dans la console. La valeur par défaut est d'afficher les messages d'erreur et d'avertissement.

## • **-verbose**

Affiche les messages d'erreur, d'avertissement et d'information dans la console.

# **Exemple**

L'exemple suivant supprime le profil :

```
smsap profile delete -profile SALES1
Operation Id [Ncaf00af0242b3e8dba5c68a57a5ae932] succeeded.
```
# **La commande smsap profile dump**

Vous pouvez exécuter le profile dump pour créer le .jar fichier contenant des informations de diagnostic sur un profil.

# **Syntaxe**

```
smsap profile dump
-profile profile name
[-quiet | -verbose]
```
# **Paramètres**

## • **-profile** *profile\_name*

Spécifie le profil pour lequel vous souhaitez créer les fichiers de vidage. Le profil contient l'identifiant de la base de données et d'autres informations sur la base de données.

• **-quiet**

Affiche uniquement les messages d'erreur dans la console. La valeur par défaut est d'afficher les messages d'erreur et d'avertissement.

## • **-verbose**

Affiche les messages d'erreur, d'avertissement et d'information dans la console.

# **Exemple**

L'exemple suivant crée un vidage pour le profil SALES1 :

```
smsap profile dump -profile SALES1
Dump file created
Path:
C:\\userhomedirectory\\netapp\\smsap\\3.3.0\\smsap_dump_SALES1_hostname.ja
r
```
# **La commande smsap profile list**

Cette commande affiche la liste des profils actuels.

# **Syntaxe**

```
smsap profile list
[-quiet | -verbose]
```
# **Paramètres**

• **-quiet**

Affiche uniquement les messages d'erreur sur la console. La valeur par défaut est d'afficher les messages d'erreur et d'avertissement.

• **-verbose**

Affiche des messages d'erreur, d'avertissement et d'information sur la console.

## **Exemple de commande**

L'exemple suivant montre les profils existants avec leurs détails.

```
smsap profile list -verbose
Profile name: FGTER
Repository:
   Database name: SMSAPREPO
   SID: SMSAPREPO
   Host: hotspur
   Port: 1521
   Username: swagrahn
   Password: ********
Profile name: TEST_RBAC
Repository:
   Database name: smsaprep
    SID: smsaprep
   Host: elbe.rtp.org.com
   Port: 1521
   Username: smsapsaal
   Password: ********
Profile name: TEST_RBAC_DP_PROTECT
Repository:
   Database name: smsaprep
   SID: smsaprep
   Host: elbe.rtp.org.com
   Port: 1521
   Username: smsapsaal
   Password: ********
Profile name: TEST_HOSTCREDEN_OFF
Repository:
    Database name: smsaprep
    SID: smsaprep
   Host: elbe.rtp.org.com
   Port: 1521
   Username: smsapsaal
    Password: ********
Profile name: SMK_PRF
Repository:
    Database name: smsaprep
```

```
  SID: smsaprep
    Host: elbe.rtp.org.com
    Port: 1521
    Username: smsapsaal
    Password: ********
Profile name: FGLEX
Repository:
    Database name: SMSAPREPO
    SID: SMSAPREPO
    Host: hotspur
    Port: 1521
    Username: swagrahn
    Password: ********
```
# **La commande smsap profile show**

Vous pouvez exécuter le profile show pour afficher les informations relatives à un profil.

# **Syntaxe**

```
smsap profile show
-profile profile name
[-quiet | -verbose]
```
# **Paramètres**

• **-profile** *profile\_name*

Spécifie le nom du profil. Ce nom peut comporter jusqu'à 30 caractères et doit être unique au sein de l'hôte.

• **-quiet**

Affiche uniquement les messages d'erreur dans la console. La valeur par défaut est d'afficher les messages d'erreur et d'avertissement.

• **-verbose**

Affiche les messages d'erreur, d'avertissement et d'information dans la console.

# **La commande smsap profile sync**

Cette commande charge les mappages profil-référentiel pour ce référentiel dans un fichier de votre répertoire personnel sur l'hôte local.

# **Syntaxe**

```
smsap profile sync
-repository
-dbname repo service name
-host repo host
-port repo_port
-login
-username repo username
[-quiet | -verbose]
```
# **Paramètres**

## • **-repository**

Les options suivantes -repository spécifiez les détails de la base de données pour le référentiel.

## • **-dbname** *repo\_service\_name*

Spécifie la base de données du référentiel pour que le profil se synchronise.

## • **-host**

Spécifie l'hôte de base de données.

## • **-port**

Spécifie le port de l'hôte.

```
• -login
```
Spécifie le processus de connexion pour l'utilisateur hôte.

• **-username**

Spécifie le nom d'utilisateur de l'hôte.

• **-quiet**

Affiche uniquement les messages d'erreur sur la console. La valeur par défaut est d'afficher les messages d'erreur et d'avertissement.

## • **-verbose**

Affiche des messages d'erreur, d'avertissement et d'information sur la console.

# **Exemple de commande**

L'exemple suivant montre le résultat de la commande pour synchroniser les mappages profil-référentiel de la base de données.

```
smsap profile sync -repository -dbname smrepo -host Host2 -port 1521
-login -username user2
SMSAP-12345 [INFO ]: Loading profile mappings for repository
"user2@Host2:smrepo" into cache for OS User "admin".
Operation Id [Nff8080810da9018f010da901a0170001] succeeded.
```
# **La commande smsap profile update**

Vous pouvez exécuter le profile update commande permettant de mettre à jour les informations d'un profil existant.
```
smsap profile update
-profile profile
[-new-profile new_profile_name]
[-profile-password profile_password]
[-database
-dbname db dbname
-host db_host
[-sid db_sid]
[-login
[-username db_username -password db_password -port db_port]
]
[{-rman {-controlfile | {{-login
-username rman username
-password rman_password }
[-tnsname tnsname]}}} |
-remove-rman]
[-retain
[-hourly [-count n] [-duration m]]
[-daily [-count n] [-duration m]]
[-weekly [-count n] [-duration m]]
[-monthly [-count n] [-duration m]]]]
-comment comment
-snapname-patternpattern
\lceil[-summary-notification]
[-notification
[-success
-email email_address1, email_address2
-subject subject_pattern]
[-failure
-email email address1, email address2
-subject subject pattern]
[-separate-archivelog-backups
-retain-archivelog-backups
-hours hours |
-days days |
-weeks weeks |
-months months
\Box[-include-with-online-backups | -no-include-with-online-backups]]
[-dump]
[-quiet | -verbose]
```
# **Paramètres**

## • **-profile** *profile*

Spécifie le nom du profil. Ce nom peut comporter jusqu'à 30 caractères et doit être unique au sein de l'hôte.

## • **-profile-password** *profile\_password*

Spécifie le mot de passe du profil.

#### • **-new-profile** *new\_profile\_name*

Spécifie le nouveau nom que vous pouvez fournir pour un profil.

#### • **-database**

Indique les détails de la base de données que le profil décrit. Il s'agit de la base de données qui sera sauvegardée, restaurée, etc.

#### • **-dbname** *db\_dbname*

Indique le nom de la base de données décrit par le profil. Vous pouvez utiliser le nom global ou l'identifiant système.

#### • **-host** *db\_host*

Indique le nom ou l'adresse IP de l'ordinateur hôte sur lequel la base de données s'exécute.

## • **-sid** *db\_sid*

Indique l'identifiant système de la base de données décrit par le profil. Par défaut, SnapManager utilise le nom de la base de données comme identificateur système. Si l'identificateur système est différent du nom de la base de données, vous devez le spécifier à l'aide de l' -sid option.

#### • **-login**

Spécifie les détails de connexion au référentiel.

#### • **-username** *repo\_username*

Indique le nom d'utilisateur requis pour accéder à la base de données du référentiel.

#### • **-port** *repo\_port*

Spécifie le numéro de port TCP requis pour accéder à la base de données du référentiel.

#### • **-database**

Indique les détails de la base de données que le profil décrit. Il s'agit de la base de données qui sera sauvegardée, restaurée ou clonée.

## • **-dbname** *db\_dbname*

Indique le nom de la base de données décrit par le profil. Vous pouvez utiliser le nom global ou l'identifiant système.

## • **-host** *db\_host*

Indique le nom ou l'adresse IP de l'ordinateur hôte sur lequel la base de données s'exécute.

• **-login**

Spécifie les détails de connexion à la base de données.

## • **-username** *db\_username*

Indique le nom d'utilisateur requis pour accéder à la base de données décrit par le profil.

## • **-password** *db\_password*

Spécifie le mot de passe requis pour accéder à la base de données décrit par le profil.

## • **-port** *db\_port*

Spécifie le numéro de port TCP requis pour accéder à la base de données que le profil décrit.

## • **-retain [-hourly [-countn] [-duration m]] [-daily [-count n] [-duration m]] [ weekly [-count n][-duration m]] [-monthly [-count n][-duration m]]**

Spécifie la classe de rétention (horaire, quotidien, hebdomadaire, mensuelle) pour une sauvegarde.

Pour chaque classe de rétention, un nombre de rétention, une durée de rétention ou les deux peuvent être spécifiés. La durée est exprimée en unités de la classe (par exemple, heures pour l'heure ou jours pour le quotidien). Par exemple, si l'utilisateur indique uniquement une durée de conservation de 7 pour les sauvegardes quotidiennes, SnapManager ne limite pas le nombre de sauvegardes quotidiennes du profil (car le nombre de rétention est 0), mais SnapManager supprimera automatiquement les sauvegardes quotidiennes créées il y a plus de 7 jours.

## • **-comment** *comment*

Spécifie le commentaire pour un profil.

## • **-snapname-pattern** *pattern*

Spécifie le modèle de nom pour les copies Snapshot. Vous pouvez également inclure du texte personnalisé, par exemple HAOPS pour les opérations hautement disponibles, dans tous les noms de copie Snapshot. Vous pouvez modifier le schéma de nommage des copies Snapshot lorsque vous créez un profil ou après sa création. La mise à jour de la grille s'applique uniquement aux copies Snapshot qui n'ont pas encore eu lieu. Les copies Snapshot qui existent conservent le modèle Snapname précédent. Vous pouvez utiliser plusieurs variables dans le texte du motif.

## • **-summary-notification**

Indique que la notification par e-mail sommaire est activée pour le profil existant.

## • **-notification [-success-email** *e-mail\_address1,e-mail address2* **-subject** *subject\_pattern***]**

Active la notification par e-mail pour le profil existant afin que les e-mails soient reçus par les destinataires lorsque l'opération SnapManager réussit. Vous devez entrer une ou plusieurs adresses e-mail auxquelles les alertes e-mail seront envoyées et un modèle d'objet d'e-mail pour le profil existant.

Vous pouvez modifier le texte de l'objet lors de la mise à jour du profil ou inclure un objet personnalisé. L'objet mis à jour s'applique uniquement aux e-mails non envoyés. Vous pouvez utiliser plusieurs variables pour l'objet de l'e-mail.

## • **-notification [-failure -email** *e-mail\_address1,e-mail address2* **-subject** *subject\_pattern***]**

Active la notification par e-mail pour le profil existant afin que les e-mails soient reçus par les destinataires en cas d'échec de l'opération SnapManager. Vous devez entrer une ou plusieurs adresses e-mail auxquelles les alertes e-mail seront envoyées et un modèle d'objet d'e-mail pour le profil existant.

Vous pouvez modifier le texte de l'objet lors de la mise à jour du profil ou inclure un objet personnalisé. L'objet mis à jour s'applique uniquement aux e-mails non envoyés. Vous pouvez utiliser plusieurs variables pour l'objet de l'e-mail.

## • **-separate-archivelog-backups**

Sépare la sauvegarde du journal d'archivage de la sauvegarde des fichiers de données. Il s'agit d'un paramètre facultatif que vous pouvez fournir lors de la création du profil. Une fois les sauvegardes séparées, vous pouvez créer une sauvegarde de fichiers de données uniquement ou des journaux d'archivage uniquement.

## • **-retain-archivelog-backups -hours** *hours* **| -days** *days* **| -weeks** *weeks***| -months** *months*

Indique que les sauvegardes du journal d'archivage sont conservées en fonction de la durée de conservation du journal d'archivage (horaire, quotidien, hebdomadaire, mensuel).

## • **-include-with-online-backups | -no-include-with-online-backups**

Indique que la sauvegarde du journal d'archivage est incluse avec la sauvegarde de base de données en ligne.

Indique que les sauvegardes du journal d'archivage ne sont pas incluses avec la sauvegarde de base de données en ligne.

• **-dump**

Indique que les fichiers de vidage sont collectés après l'opération de création de profil réussie.

• **-quiet**

Affiche uniquement les messages d'erreur dans la console. La valeur par défaut est d'afficher les messages d'erreur et d'avertissement.

## • **-verbose**

Affiche les messages d'erreur, d'avertissement et d'information dans la console.

# **Exemple**

L'exemple suivant modifie les informations de connexion de la base de données décrites par le profil et la notification par e-mail est configurée pour ce profil :

smsap profile update -profile SALES1 -database -dbname SALESDB -sid SALESDB -login -username admin2 -password d4jPe7bw -port 1521 -host server1 -profile-notification -success -e-mail Preston.Davis@org.com -subject success Operation Id [8abc01ec0e78ec33010e78ec3b410001] succeeded.

# **La commande smsap profile verify**

Vous pouvez exécuter le profile verify pour vérifier la configuration du profil. Vous devez monter la base de données avant d'exécuter cette commande.

# **Syntaxe**

```
smsap profile verify
-profile profile name
[-quiet | -verbose]
```
# **Paramètres**

## • **-profile**

Spécifie le profil à vérifier. Le profil contient l'identifiant de la base de données et d'autres informations sur la base de données.

```
• -quiet
```
Affiche uniquement les messages d'erreur dans la console. La valeur par défaut est d'afficher les messages d'erreur et d'avertissement.

• **-verbose**

Affiche les messages d'erreur, d'avertissement et d'information dans la console.

# **Exemple**

L'exemple suivant vérifie le profil :

```
smsap profile verify -profile profileA -verbose
  [ INFO] SMSAP-13505: SnapDrive environment verification passed.
[ INFO] SMSAP-13507: JDBC verification for "OS authenticated:
NEWDB/hostA.rtp.com" passed.
```

```
[ INFO] SMSAP-13506: SQLPlus verification for database SID "NEWDB" passed.
Environment: [ORACLE HOME=E:\app\Administrator\product\11.2.0\dbhome_1]
[ INFO] SMSAP-07431: Saving starting state of the database:
Database[NEWDB(OPEN)], Service[RUNNING].
[ INFO] SMSAP-07431: Saving starting state of the database:
Database[NEWDB(OPEN)], Service[RUNNING].
[ INFO] SD-00016: Discovering storage resources for F:\.
[ INFO] SD-00017: Finished storage discovery for F:\.
[ INFO] SD-00016: Discovering storage resources for F:\.
[ INFO] SD-00017: Finished storage discovery for F:\.
[ INFO] SD-00016: Discovering storage resources for H:\.
[ INFO] SD-00017: Finished storage discovery for H:\.
[ INFO] SD-00016: Discovering storage resources for G:\.
[ INFO] SD-00017: Finished storage discovery for G:\.
[ INFO] SD-00016: Discovering storage resources for I:\.
[ INFO] SD-00017: Finished storage discovery for I:\.
[ WARN] SMSAP-05071: Database profile HADLEY is not eligible for fast
restore: Restore Plan:
   Preview:
      The following components will be restored completely via: host side
file copy restore
        F:\NEWDB\SYSAUX01.DBF
        F:\NEWDB\SYSTEM01.DBF
        F:\NEWDB\UNDOTBS01.DBF
        F:\NEWDB\USERS01.DBF
   Analysis:
      The following reasons prevent certain components from being restored
completely via: storage side file system restore
        * Files in file system F:\ not part of the restore scope will be
reverted.
      Components not in restore scope:
      F:\ TESTCLN\CONTROL01.CTL
        F:\_TESTCLN\REDO_1.LOG
        F:\_TESTCLN\REDO_2.LOG
        F:\_TESTCLN\REDO_3.LOG
      Components to restore:
        F:\NEWDB\SYSAUX01.DBF
        F:\NEWDB\SYSTEM01.DBF
        F:\NEWDB\UNDOTBS01.DBF
        F:\NEWDB\USERS01.DBF
    * Reasons denoted with an asterisk (*) are overridable.
```

```
[ INFO] SMSAP-07433: Returning the database to its initial state: Database
[NEWDB(OPEN)], Service[RUNNING].
[ INFO] SMSAP-13048: Profile Verify Operation Status: SUCCESS
[ INFO] SMSAP-13049: Elapsed Time: 0:19:06.949
Operation Id [N5bc18bd5c3be27a795ce3857093a926a] succeeded.
```
# **Commande smsap repository create**

# **Syntaxe**

Cette commande crée un référentiel dans lequel stocker les profils de base de données et les informations d'identification associées. Cette commande vérifie également que la taille de bloc est appropriée.

```
smsap repository create
-repository
-port repo port
-dbname repo service name
-host repo host
-login -username repo username
[-force] [-noprompt]
[-quiet | -verbose]
```
# **Paramètres**

## • **-repository**

Les options suivantes -repository spécifient les détails de la base de données pour le référentiel

```
• -port repo_port
```
Spécifie le numéro de port TCP utilisé pour accéder à la base de données qui stocke le référentiel.

## • **-dbname** *repo\_service\_name*

Indique le nom de la base de données qui stocke le référentiel. Utilisez le nom global ou le SID.

```
• -host repo_host
```
Indique le nom ou l'adresse IP de l'ordinateur hôte sur lequel s'exécute la base de données de référentiel.

```
• -login
```
Démarre les détails de connexion au référentiel.

#### • **-username** *repo\_username*

Indique le nom d'utilisateur nécessaire pour accéder à la base de données qui stocke le référentiel.

## • **-force**

Tentatives de forcer la création du référentiel. L'utilisation de cette option entraîne la création du référentiel par SnapManager, qui vous invite à le sauvegarder avant de le créer.

## • **-noprompt**

N'affiche pas l'invite de sauvegarde du référentiel avant de le créer si vous utilisez le -force option. À l'aide du -noprompt permet de s'assurer que l'invite ne s'affiche pas, ce qui facilite la création de référentiels à l'aide d'un script.

## • **-quiet**

Affiche uniquement les messages d'erreur sur la console. La valeur par défaut est d'afficher les messages d'erreur et d'avertissement.

## • **-verbose**

Affiche des messages d'erreur, d'avertissement et d'information sur la console.

# **Exemple de commande**

L'exemple suivant crée un référentiel dans la base de données SMSAPREPO sur l'hôte hotspur.

```
smsap repository create -repository -port 1521 -dbname SMSAPREPO -host
hotspur -login -username grabal21 -verbose
SMSAP-09202 [INFO ]: Creating new schema as grabal21 on
jdbc:oracle:thin:@//hotspur:1521/SMSAPREPO.
SMSAP-09205 [INFO ]: Schema generation complete.
SMSAP-09209 [INFO ]: Performing repository version INSERT.
SMSAP-09210 [INFO ]: Repository created with version: 30
SMSAP-13037 [INFO ]: Successfully completed operation: Repository Create
SMSAP-13049 [INFO ]: Elapsed Time: 0:00:08.844
```
# **Commande smsap repository delete**

Cette commande supprime un référentiel utilisé pour stocker les profils de base de données et les informations d'identification associées. Vous ne pouvez supprimer un référentiel que s'il n'y a aucun profil dans le référentiel.

# **Syntaxe**

```
smsap repository delete
-repository
-port repo port
-dbname repo service name
-host repo host
-login -username repo username
[-force] [-noprompt]
[-quiet | -verbose]
```
# **Paramètres**

## • **-repository**

Les options suivantes -repository spécifiez les détails de la base de données pour le référentiel.

#### • **-port** *repo\_port*

Spécifie le numéro de port TCP utilisé pour accéder à la base de données qui stocke le référentiel.

#### • **-dbname** *repo\_service\_name*

Indique le nom de la base de données qui stocke le référentiel. Utilisez le nom global ou le SID.

#### • **-host** *repo\_host*

Indique le nom ou l'adresse IP de l'ordinateur hôte sur lequel s'exécute la base de données de référentiel.

#### • **-login**

Démarre les détails de connexion au référentiel.

#### • **-username** *repo\_username*

Indique le nom d'utilisateur nécessaire pour accéder à la base de données qui stocke le référentiel.

#### • **-force**

Tente de forcer la suppression du référentiel, même si des opérations sont incomplètes. SnapManager émet une invite s'il y a des opérations incomplètes, vous demandant si vous êtes sûr de vouloir supprimer le référentiel.

#### • **-noprompt**

Ne vous invite pas avant de supprimer le référentiel. À l'aide du -noprompt permet de s'assurer que l'invite ne s'affiche pas, ce qui facilite la suppression des référentiels à l'aide d'un script.

## • **-quiet**

Affiche uniquement les messages d'erreur sur la console. La valeur par défaut est d'afficher les messages d'erreur et d'avertissement.

#### • **-verbose**

Affiche des messages d'erreur, d'avertissement et d'information sur la console.

## **Exemple de commande**

L'exemple suivant supprime le référentiel dans la base de données SALESDB.

```
smsap repository delete -repository -dbname SALESDB
-host server1 -login -username admin -port 1527 -force -verbose
```
# **La commande smsap repository rollback**

Cette commande vous permet de restaurer ou de revenir à une version supérieure de SnapManager vers la version d'origine à partir de laquelle vous avez mis à niveau.

# **Syntaxe**

```
smsap repository rollback
-repository
-dbname repo service name
-host repo host
-login -username repo username
-port repo port
-rollbackhost host with target database
[-force]
[-quiet | -verbose]
```
# **Paramètres**

#### • **-repository**

Les options suivantes -repository spécifiez les détails de la base de données pour le référentiel.

#### • **-dbname** *repo\_service\_name*

Indique le nom de la base de données qui stocke le référentiel. Utilisez le nom global ou le SID.

#### • **-host** *repo\_host*

Indique le nom ou l'adresse IP de l'ordinateur hôte sur lequel s'exécute la base de données de référentiel.

• **-login**

Démarre les détails de connexion au référentiel.

#### • **-username** *repo\_username*

Indique le nom d'utilisateur nécessaire pour accéder à la base de données qui stocke le référentiel.

#### • **-rollbackhost** *host\_with\_target\_database*

Spécifie le nom de l'hôte qui sera restauré à partir d'une version supérieure de SnapManager vers la version inférieure d'origine.

#### • **-port** *repo\_port*

Spécifie le numéro de port TCP utilisé pour accéder à la base de données qui stocke le référentiel.

#### • **-force**

Tente de forcer la mise à jour du référentiel. SnapManager vous invite à effectuer une sauvegarde du référentiel actuel avant la mise à jour.

#### • **-noprompt**

N'affiche pas l'invite avant la mise à jour de la base de données du référentiel. À l'aide du -noprompt permet de s'assurer que l'invite ne s'affiche pas, ce qui facilite la mise à jour des référentiels à l'aide d'un script.

#### • **-quiet**

Affiche uniquement les messages d'erreur sur la console. La valeur par défaut est d'afficher les messages d'erreur et d'avertissement.

#### • **-verbose**

Affiche des messages d'erreur, d'avertissement et d'information sur la console.

## **Exemple de commande**

L'exemple suivant met à jour le référentiel dans la base de données SALESDB.

```
smsap repository rollback -repository -dbname SALESDB
-host server1 -login -username admin -port 1521 -rollbackhost hostA
```
# **La commande smsap repository rollingupgrade**

Cette commande effectue le déploiement d'une mise à niveau sur un ou plusieurs hôtes uniques et leurs bases de données cibles associées à partir d'une version inférieure d'SnapManager vers une version supérieure. L'hôte mis à niveau est géré uniquement avec la version supérieure de SnapManager.

# **Syntaxe**

```
smsap repository rollingupgrade
-repository
-dbname repo service name
-host repo host
-login -username repo username
-port repo port
-upgradehost host with target database
[-force] [-noprompt]
[-quiet | -verbose]
```
# **Paramètres**

## • **-repository**

Les options suivantes -repository spécifiez les détails de la base de données pour le référentiel.

#### • **-dbname** *repo\_service\_name*

Indique le nom de la base de données qui stocke le référentiel. Utilisez le nom global ou le SID.

#### • **-host** *repo\_host*

Indique le nom ou l'adresse IP de l'ordinateur hôte sur lequel s'exécute la base de données de référentiel.

• **-login**

Démarre les détails de connexion au référentiel.

#### • **-username** *repo\_username*

Indique le nom d'utilisateur nécessaire pour accéder à la base de données qui stocke le référentiel.

#### • **-upgradehost** *host\_with\_target\_database*

Spécifie le nom de l'hôte qui sera mis à niveau d'une version inférieure de SnapManager vers une version supérieure.

#### • **-port** *repo\_port*

Spécifie le numéro de port TCP utilisé pour accéder à la base de données qui stocke le référentiel.

## • **-force**

Tente de forcer la mise à jour du référentiel. SnapManager vous invite à effectuer une sauvegarde du référentiel actuel avant la mise à jour.

## • **-noprompt**

N'affiche pas l'invite avant la mise à jour de la base de données du référentiel. À l'aide du -noprompt permet de s'assurer que l'invite ne s'affiche pas, ce qui facilite la mise à jour des référentiels à l'aide d'un script.

• **-quiet**

Affiche uniquement les messages d'erreur sur la console. La valeur par défaut est d'afficher les messages d'erreur et d'avertissement.

• **-verbose**

Affiche des messages d'erreur, d'avertissement et d'information sur la console.

## **Exemple de commande**

L'exemple suivant met à jour le référentiel dans la base de données SALESDB.

```
smsap repository rollingupgrade -repository -dbname SALESDB
-host server1 -login -username admin -port 1521 -upgradehost hostA
```
# **La commande smsap repository show**

Cette commande affiche des informations sur le référentiel.

## **Syntaxe**

```
smsap repository show
-repository
-dbname repo service name
-host repo host
-port repo port
-login -username repo username
[-quiet | -verbose]
```
# **Paramètres**

```
• -repository
```
Les options suivantes -repository spécifiez les détails de la base de données pour le référentiel.

#### • **-dbname** *repo\_service\_name*

Indique le nom de la base de données qui stocke le référentiel. Utilisez le nom global ou le SID.

#### • **-host** *repo\_host*

Indique le nom ou l'adresse IP de l'ordinateur hôte sur lequel s'exécute la base de données de référentiel.

## • **-login**

Démarre les détails de connexion au référentiel.

#### • **-username** *repo\_username*

Indique le nom d'utilisateur nécessaire pour accéder à la base de données qui stocke le référentiel.

#### • **-port** *repo\_port*

Spécifie le numéro de port TCP utilisé pour accéder à la base de données qui stocke le référentiel.

• **-quiet**

Affiche uniquement les messages d'erreur sur la console. La valeur par défaut est d'afficher les messages d'erreur et d'avertissement.

• **-verbose**

Affiche des messages d'erreur, d'avertissement et d'information sur la console.

## **Exemple de commande**

L'exemple suivant présente des détails sur le référentiel dans la base de données SALESDB.

```
smsap repository show -repository -dbname SALESDB -host server1
-port 1521 -login -username admin
Repository Definition:
User Name: admin
Host Name: server1
Database Name: SALESDB
Database Port: 1521
Version: 28
Hosts that have run operations using this repository: 2
server2
server3
Profiles defined in this repository: 2
GSF5A
GSF3A
Incomplete Operations: 0
```
# **La commande smsap repository update**

Cette commande met à jour le référentiel qui stocke les profils de base de données et les informations d'identification associées lors de la mise à niveau de SnapManager. Chaque fois que vous installez une nouvelle version de SnapManager, vous devez exécuter la commande de mise à jour du référentiel avant de pouvoir utiliser la nouvelle version.

Vous ne pouvez utiliser cette commande que s'il n'y a pas de commandes incomplètes dans le référentiel.

# **Syntaxe**

```
smsap repository update
-repository
-dbname repo service name
-host repo host
-login -username repo_username
-port repo port
[-force] [-noprompt]
[-quiet | -verbose]
```
# **Paramètres**

## • **-repository**

Les options suivantes -repository spécifiez les détails de la base de données pour le référentiel.

## • **-dbname** *repo\_service\_name*

Indique le nom de la base de données qui stocke le référentiel. Utilisez le nom global ou le SID.

## • **-host** *repo\_host*

Indique le nom ou l'adresse IP de l'ordinateur hôte sur lequel s'exécute la base de données de référentiel.

## • **-login**

Démarre les détails de connexion au référentiel.

## • **-username** *repo\_username*

Indique le nom d'utilisateur nécessaire pour accéder à la base de données qui stocke le référentiel.

• **-port** *repo\_port*

Spécifie le numéro de port TCP utilisé pour accéder à la base de données qui stocke le référentiel.

• **-force**

Tente de forcer la mise à jour du référentiel. SnapManager vous invite à effectuer une sauvegarde du référentiel actuel avant la mise à jour.

## • **-noprompt**

N'affiche pas l'invite avant la mise à jour de la base de données du référentiel. À l'aide du -noprompt permet de s'assurer que l'invite ne s'affiche pas, ce qui facilite la mise à jour des référentiels à l'aide d'un script.

## • **-quiet**

Affiche uniquement les messages d'erreur sur la console. La valeur par défaut est d'afficher les messages d'erreur et d'avertissement.

• **-verbose**

Affiche des messages d'erreur, d'avertissement et d'information sur la console.

## **Exemple de commande**

L'exemple suivant met à jour le référentiel dans la base de données SALESDB.

```
smsap repository update -repository -dbname SALESDB
-host server1 -login -username admin -port 1521
```
# **La commande smsap schedule create**

Vous pouvez utiliser le schedule create commande permettant de planifier la création d'une sauvegarde à un moment donné.

# **Syntaxe**

```
smsap schedule create
-profile profile name
[-full{-auto | -online | -offline}
[-retain -hourly | -daily | -weekly | -monthly | -unlimited]
[-verify]] |
[-data [[-files files [files]] |
[-tablespaces tablespaces [tablespaces]] {-auto | -online | -offline}
[-retain -hourly | -daily | -weekly | -monthly | -unlimited]
[-verify]] |
[-archivelogs]}
[-label label]
[-comment comment]
[-backup-dest path1 [ , path2]]
[-exclude-dest path1 [ , path2]]
[-prunelogs {-all | -until-scn until-scn | -until -date yyyy-MM-
dd:HH:mm:ss] | -before {-months | -days | -weeks | -hours}}
-prune-dest prune dest1, [prune dest2]]
-schedule-name schedule name
[-schedule-comment schedule_comment]
-interval {-hourly | -daily | -weekly | -monthly | -onetimeonly}
-cronstring cron_string
-start-time {start time <yyyy-MM-dd HH:mm>}
-runasuser runasuser
[-taskspec taskspec]
-force
[-quiet | -verbose]
```
## **Paramètres**

## • **-profile** *profile\_name*

Indique le nom du profil associé à la base de données pour lequel vous souhaitez planifier la sauvegarde. Le profil contient l'identifiant de la base de données et d'autres informations sur la base de données.

```
• -auto option
```
Si la base de données est dans un état monté ou hors ligne, SnapManager effectue une sauvegarde hors ligne. Si la base de données est à l'état ouvert ou en ligne, SnapManager effectue une sauvegarde en ligne. Si vous utilisez le -force avec le -offline Option, SnapManager force une sauvegarde hors ligne, même si la base de données est actuellement en ligne.

#### • **-online option**

Spécifie une sauvegarde de base de données en ligne.

#### • **-offline option**

Spécifie une sauvegarde hors ligne lorsque la base de données est à l'état d'arrêt. Si la base de données est à l'état ouvert ou monté, la sauvegarde échoue. Si le -force Cette option est utilisée. SnapManager tente de modifier l'état de la base de données pour arrêter la base de données pour une sauvegarde hors ligne.

## • **-full option**

Sauvegarde l'intégralité de la base de données. Cela inclut toutes les données, le journal archivé et les fichiers de contrôle. Les journaux de reprise archivés et les fichiers de contrôle sont sauvegardés quel que soit le type de sauvegarde que vous effectuez. Si vous souhaitez sauvegarder uniquement une partie de la base de données, utilisez le -files option ou -tablespaces option.

## • **-files** *list*

Sauvegarde uniquement les fichiers de données spécifiés, ainsi que les fichiers de journal et de contrôle archivés. Séparez la liste des noms de fichiers par des espaces. Si la base de données est à l'état ouvert, SnapManager vérifie que les tablespaces appropriés sont en mode de sauvegarde en ligne.

## • **-tablespaces** *tablespaces*

Sauvegarde uniquement les espaces de stockage de base de données spécifiés ainsi que les fichiers de journal et de contrôle archivés. Séparez les noms des espaces de table. Si la base de données est à l'état ouvert, SnapManager vérifie que les tablespaces appropriés sont en mode de sauvegarde en ligne.

## • **-label** *name*

Spécifie un nom facultatif pour cette sauvegarde. Ce nom doit être unique dans le profil. Le nom peut contenir des lettres, des chiffres, des traits de soulignement (\_) et un trait d'Union (-). Il ne peut pas commencer par un tiret.

Si vous ne spécifiez pas d'étiquette, SnapManager crée une étiquette par défaut au format Scope type date :

- La portée est soit F pour indiquer une sauvegarde complète, soit P pour indiquer une sauvegarde partielle.
- Le type est C pour indiquer une sauvegarde hors ligne (à froid), H pour indiquer une sauvegarde en ligne (à chaud) ou A pour indiquer une sauvegarde automatique, par exemple P\_A\_20081010060037IST.
- Date correspond à l'année, au mois, au jour et à l'heure de la sauvegarde.

SnapManager utilise une horloge de 24 heures.

Par exemple, si vous avez effectué une sauvegarde complète avec la base de données hors ligne le 16 janvier 2007 16, à 5 h 45 Heure normale de l'est, SnapManager créerait l'étiquette F\_C\_20070116174516EST.

## • **-comment** *string*

Spécifie un commentaire facultatif décrivant cette sauvegarde. Placez la chaîne entre guillemets simples (').

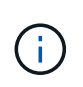

Certains guillemets de bande de coques sont désactivés. Si c'est vrai pour votre shell, vous devez inclure le guillemets avec une barre oblique inverse (\). Par exemple, vous devrez peut-être entrer : \' this is a comment\'.

## • **-verify option**

Vérifie que les fichiers de la sauvegarde ne sont pas corrompus en exécutant l'utilitaire dbv d'Oracle.

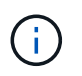

Si vous spécifiez le -verify option : l'opération de sauvegarde n'est pas terminée tant que l'opération de vérification n'est pas terminée.

#### • **-force option**

Force un changement d'état si la base de données n'est pas à l'état correct. Par exemple, SnapManager peut passer de l'état en ligne de la base de données à l'état hors ligne, en fonction du type de sauvegarde que vous spécifiez et de l'état dans lequel la base de données est.

- Si l'instance locale est à l'état d'arrêt et qu'au moins une instance est ouverte, vous pouvez modifier l'instance locale pour qu'elle soit montée à l'aide de -force option.
- Si aucune instance n'est ouverte, vous pouvez modifier l'instance locale pour l'ouvrir à l'aide de -force option.

## • **-retain { -hourly | -daily | -weekly | -monthly | -unlimited}**

Indique si la sauvegarde doit être conservée toutes les heures, tous les jours, toutes les semaines, tous les mois ou sans limite. Si -retain l'option n'est pas spécifiée, la classe de rétention est par défaut définie sur -hourly. Pour conserver des sauvegardes permanentes, utilisez le -unlimited option. Le -unlimited cette option rend la sauvegarde non éligible à la suppression par la politique de conservation.

#### • **-archivelogs**

Spécifie la création d'une sauvegarde du journal d'archives.

#### • **-backup-dest** *path1***, [, [***path2***]]**

Spécifie les destinations du journal d'archivage pour la sauvegarde du journal d'archivage.

#### • **-exclude-dest** *path1***, [, [***path2***]]**

Spécifie les destinations du journal d'archivage à exclure de la sauvegarde.

## • **-prunelogs {-all | -until-scnuntil-scn | -until-date** *yyyy-MM-dd:HH:mm:ss* **| -before {-months | -days | -weeks | -hours}**

Indique si les fichiers journaux d'archives doivent être supprimés des destinations du journal d'archivage en fonction des options fournies lors de la création d'une sauvegarde. Le -all permet de supprimer tous les fichiers journaux d'archive des destinations du journal d'archivage. Le -until-scn Option supprime les fichiers journaux d'archive jusqu'à ce qu'un numéro de modification du système (SCN) spécifié soit supprimé. Le -until-date permet de supprimer les fichiers journaux d'archives jusqu'à la période spécifiée. Le -before option supprime les fichiers journaux d'archive avant la période spécifiée (jours, mois, semaines, heures).

#### • **-schedule-name** *schedule\_name*

Spécifie le nom que vous fournissez pour le planning.

#### • **-schedule-comment** *schedule\_comment*

Spécifie un commentaire facultatif décrivant la planification de la sauvegarde.

## • **-interval { -hourly | -daily | -weekly | -monthly | -onetimeonly}**

Spécifie l'intervalle de temps par lequel les sauvegardes sont créées. Vous pouvez planifier la sauvegarde toutes les heures, tous les jours, toutes les semaines, tous les mois ou une seule fois.

#### • **-cronstring** *cron\_string*

Spécifie la planification de la sauvegarde à l'aide de cronstring. Les expressions cron sont utilisées pour configurer des instances de CronTrigger. Les expressions cron sont des chaînes qui sont constitués des sous-expressions suivantes :

- 1 correspond aux secondes.
- 2 correspond aux minutes.
- 3 correspond aux heures.
- 4 correspond à un jour dans un mois.
- 5 correspond au mois.
- 6 correspond à un jour dans une semaine.
- 7 correspond à l'année (facultatif).

#### • **-start-time** *yyyy-MM-dd HH:mm*

Spécifie l'heure de début de l'opération planifiée. L'heure de début de l'horaire doit être incluse au format aaaa-MM-jj HH:mm.

#### • **-runasuser** *runasuser*

Spécifie la modification de l'utilisateur (utilisateur root ou utilisateur Oracle) de l'opération de sauvegarde planifiée pendant la planification de la sauvegarde.

#### • **-taskspec** *taskspec*

Spécifie le fichier XML de spécification de tâche qui peut être utilisé pour l'activité de prétraitement ou de post-traitement de l'opération de sauvegarde. Le chemin complet du fichier XML doit être fourni avec le -taskspec option.

#### • **-quiet**

Affiche uniquement les messages d'erreur dans la console. La valeur par défaut est d'afficher les messages d'erreur et d'avertissement.

#### • **-verbose**

Affiche les messages d'erreur, d'avertissement et d'information dans la console.

# **La commande smsap schedule delete**

Cette commande supprime un programme de sauvegarde lorsqu'il n'est plus nécessaire.

# **Syntaxe**

```
smsap schedule delete
-profile profile name
-schedule-name schedule name
[-quiet | -verbose]
```
# **Paramètres**

## • **-profile** *profile\_name*

Indique le nom du profil associé à la base de données à supprimer. Le profil contient l'identifiant de la base de données et d'autres informations sur la base de données.

```
• -schedule-name schedule_name
```
Spécifie le nom du programme que vous avez fourni lors de la création d'un programme de sauvegarde.

# **La commande smsap schedule list**

Cette commande répertorie les opérations planifiées associées à un profil.

# **Syntaxe**

```
smsap schedule list
-profile profile name
[-quiet | -verbose]
```
# **Paramètres**

```
• -profile profile_name
```
Indique le nom du profil associé à la base de données, à l'aide duquel vous pouvez afficher une liste d'opérations planifiées. Le profil contient l'identifiant de la base de données et d'autres informations sur la base de données.

# **La commande smsap schedule RESUME**

Cette commande reprend le planning de sauvegarde suspendu.

# **Syntaxe**

```
smsap schedule resume
-profile profile name
-schedule-name schedule name
[-quiet | -verbose]
```
# **Paramètres**

• **-profile** *profile\_name*

Indique le nom du profil associé à la base de données que vous souhaitez reprendre la planification de sauvegarde suspendue. Le profil contient l'identifiant de la base de données et d'autres informations sur la base de données.

```
• -schedule-name schedule_name
```
Spécifie le nom du programme que vous avez fourni lors de la création d'un programme de sauvegarde.

# **La commande smsap schedule suspend**

Cette commande suspend un programme de sauvegarde jusqu'à ce que le planning de sauvegarde reprend.

# **Syntaxe**

```
smsap schedule suspend
-profile profile name
-schedule-name schedule name
[-quiet | -verbose]
```
# **Paramètres**

```
• -profile profile_name
```
Indique le nom du profil associé à la base de données pour laquelle vous souhaitez suspendre un programme de sauvegarde. Le profil contient l'identifiant de la base de données et d'autres informations sur la base de données.

## • **-schedule-name schedule\_name**

Spécifie le nom du programme que vous avez fourni lors de la création d'un programme de sauvegarde.

# **La commande smsap schedule update**

Cette commande met à jour la planification d'une sauvegarde.

# **Syntaxe**

```
smsap schedule update
-profile profile name
-schedule-name schedule name
[-schedule-comment schedule comment]
-interval {-hourly | -daily | -weekly | -monthly | -onetimeonly}
-cronstring cron_string
-start-time {start time <yyyy-MM-dd HH:mm>}
-runasuser runasuser
[-taskspec taskspec]
-force
[-quiet | -verbose]
```
# **Paramètres**

## • **-profile** *profile\_name*

Indique le nom du profil associé à la base de données que vous souhaitez planifier la sauvegarde. Le profil contient l'identifiant de la base de données et d'autres informations sur la base de données.

## • **-schedule-name** *schedule\_name*

Spécifie le nom que vous fournissez pour le planning.

## • **-schedule-comment** *schedule\_comment*

Spécifie un commentaire facultatif décrivant la planification de la sauvegarde.

## • **-interval { -hourly | -daily | -weekly | -monthly | -onetimeonly}**

Indique l'intervalle de temps par lequel les sauvegardes sont créées. Vous pouvez planifier la sauvegarde toutes les heures, tous les jours, toutes les semaines, tous les mois ou une seule fois.

## • **-cronstring** *cron\_string*

Spécifie pour planifier la sauvegarde à l'aide de cronstring. Les expressions cron sont utilisées pour configurer des instances de CronTrigger. Les expressions cron sont des chaînes qui sont en fait composés de sept sous-expressions :

- 1 correspond aux secondes
- 2 correspond aux minutes
- 3 correspond aux heures
- 4 correspond à un jour dans un mois
- 5 correspond au mois
- 6 correspond à un jour dans une semaine
- 7 correspond à l'année (facultatif)

#### • **-start-time** *yyyy-MM-dd HH:mm*

Spécifie l'heure de début de l'opération de planification. L'heure de début de l'horaire doit être incluse au format aaaa-MM-jj HH:mm.

#### • **-runasuser** *runasuser*

Indique de modifier l'utilisateur de l'opération de sauvegarde planifiée pendant la planification de la sauvegarde.

#### • **-taskspec** *taskspec*

Spécifie le fichier XML de spécification de tâche qui peut être utilisé pour l'activité de prétraitement ou de post-traitement de l'opération de sauvegarde. Le chemin complet du fichier XML devrait être fourni qui donne le -taskspec option.

# **La commande smsap Storage list**

Vous pouvez exécuter le storage list commande pour afficher la liste des systèmes de stockage associés à un profil particulier.

## **Syntaxe**

```
smsap storage list
-profile profile
```
## **Paramètres**

## • **-profile** *profile*

Spécifie le nom du profil. Le nom peut comporter jusqu'à 30 caractères et doit être unique au sein de l'hôte.

## **Exemple**

L'exemple suivant présente les systèmes de stockage associés au profil mjullian :

```
smsap storage list -profile mjullian
```

```
Sample Output:
Storage Controllers
--------------------
FAS3020-RTP07OLD
```
# **La commande smsap Storage rename**

Cette commande met à jour le nom ou l'adresse IP du système de stockage.

# **Syntaxe**

```
smsap storage rename
-profile profile
-oldname old storage name
-newname new storage name
[-quiet | -verbose]
```
# **Paramètres**

## • **-profile** *profile*

Spécifie le nom du profil. Ce nom peut comporter jusqu'à 30 caractères et doit être unique au sein de l'hôte.

## • **-oldname** *old\_storage\_name*

Spécifie l'adresse IP ou le nom du système de stockage avant de renommer le système de stockage. Vous devez saisir l'adresse IP ou le nom du système de stockage qui s'affiche lorsque vous exécutez le smsap storage list commande.

## • **-newname** *new\_storage\_name*

Spécifie l'adresse IP ou le nom du système de stockage après le changement de nom du système de stockage.

• **-quiet**

Affiche uniquement les messages d'erreur dans la console. La valeur par défaut est d'afficher les messages d'erreur et d'avertissement.

## • **-verbose**

Affiche les messages d'erreur, d'avertissement et d'information dans la console.

# **Exemple**

L'exemple suivant utilise le smsap storage rename commande pour renommer le système de stockage :

```
smsap storage rename -profile mjullian -oldname lech -newname hudson
-verbose
```
# **La commande smsap system dump**

Vous pouvez exécuter le system dump Commande pour créer un fichier JAR qui contient des informations de diagnostic sur l'environnement du serveur.

## **Syntaxe**

```
smsap system dump
[-quiet | -verbose]
```
# **Paramètres**

• **-quiet**

Affiche uniquement les messages d'erreur dans la console. La valeur par défaut est d'afficher les messages d'erreur et d'avertissement.

#### • **-verbose**

Affiche les messages d'erreur, d'avertissement et d'information dans la console.

# **Exemple de la commande system dump**

L'exemple suivant utilise le smsap system dump Commande pour créer un fichier JAR :

```
smsap system dump
Path: C:\\userhomedirectory\\netapp\\smsap\\3.3.0\\smsap_dump_hostname.jar
```
# **La commande smsap system reverify**

Cette commande confirme que tous les composants de l'environnement requis pour exécuter SnapManager sont configurés correctement.

# **Syntaxe**

```
smsap system verify
[-quiet | -verbose]
```
# **Paramètres**

## • **-quiet**

Affiche uniquement les messages d'erreur sur la console. La valeur par défaut est d'afficher les messages d'erreur et d'avertissement.

• **-verbose**

Affiche des messages d'erreur, d'avertissement et d'information sur la console.

## **Exemple de commande system verify**

L'exemple suivant utilise la commande smsap system verify.

```
smsap system verify
SMSAP-13505 [INFO ]: Snapdrive verify passed.
SMSAP-13037 [INFO ]: Successfully completed operation: System Verify
SMSAP-13049 [INFO ]: Elapsed Time: 0:00:00.559
Operation Id [N4f4e910004b36cfecee74c710de02e44] succeeded.
```
# **La commande smsap version**

Vous pouvez exécuter le version Commande pour déterminer la version de SnapManager que vous exécutez sur votre hôte local.

# **Syntaxe**

```
smsap version
[-quiet | -verbose]
```
# **Paramètres**

## • **-quiet**

Affiche uniquement les messages d'erreur dans la console. La valeur par défaut est d'afficher les messages d'erreur et d'avertissement.

## • **-verbose**

Affiche la date de fabrication et le contenu de chaque profil. Affiche également les messages d'erreur, d'avertissement et d'information dans la console.

# **Exemple de commande version**

L'exemple suivant affiche la version du SnapManager :

smsap version SnapManager for SAP Version: 3.3.1

## **Informations sur le copyright**

Copyright © 2024 NetApp, Inc. Tous droits réservés. Imprimé aux États-Unis. Aucune partie de ce document protégé par copyright ne peut être reproduite sous quelque forme que ce soit ou selon quelque méthode que ce soit (graphique, électronique ou mécanique, notamment par photocopie, enregistrement ou stockage dans un système de récupération électronique) sans l'autorisation écrite préalable du détenteur du droit de copyright.

Les logiciels dérivés des éléments NetApp protégés par copyright sont soumis à la licence et à l'avis de nonresponsabilité suivants :

CE LOGICIEL EST FOURNI PAR NETAPP « EN L'ÉTAT » ET SANS GARANTIES EXPRESSES OU TACITES, Y COMPRIS LES GARANTIES TACITES DE QUALITÉ MARCHANDE ET D'ADÉQUATION À UN USAGE PARTICULIER, QUI SONT EXCLUES PAR LES PRÉSENTES. EN AUCUN CAS NETAPP NE SERA TENU POUR RESPONSABLE DE DOMMAGES DIRECTS, INDIRECTS, ACCESSOIRES, PARTICULIERS OU EXEMPLAIRES (Y COMPRIS L'ACHAT DE BIENS ET DE SERVICES DE SUBSTITUTION, LA PERTE DE JOUISSANCE, DE DONNÉES OU DE PROFITS, OU L'INTERRUPTION D'ACTIVITÉ), QUELLES QU'EN SOIENT LA CAUSE ET LA DOCTRINE DE RESPONSABILITÉ, QU'IL S'AGISSE DE RESPONSABILITÉ CONTRACTUELLE, STRICTE OU DÉLICTUELLE (Y COMPRIS LA NÉGLIGENCE OU AUTRE) DÉCOULANT DE L'UTILISATION DE CE LOGICIEL, MÊME SI LA SOCIÉTÉ A ÉTÉ INFORMÉE DE LA POSSIBILITÉ DE TELS DOMMAGES.

NetApp se réserve le droit de modifier les produits décrits dans le présent document à tout moment et sans préavis. NetApp décline toute responsabilité découlant de l'utilisation des produits décrits dans le présent document, sauf accord explicite écrit de NetApp. L'utilisation ou l'achat de ce produit ne concède pas de licence dans le cadre de droits de brevet, de droits de marque commerciale ou de tout autre droit de propriété intellectuelle de NetApp.

Le produit décrit dans ce manuel peut être protégé par un ou plusieurs brevets américains, étrangers ou par une demande en attente.

LÉGENDE DE RESTRICTION DES DROITS : L'utilisation, la duplication ou la divulgation par le gouvernement sont sujettes aux restrictions énoncées dans le sous-paragraphe (b)(3) de la clause Rights in Technical Data-Noncommercial Items du DFARS 252.227-7013 (février 2014) et du FAR 52.227-19 (décembre 2007).

Les données contenues dans les présentes se rapportent à un produit et/ou service commercial (tel que défini par la clause FAR 2.101). Il s'agit de données propriétaires de NetApp, Inc. Toutes les données techniques et tous les logiciels fournis par NetApp en vertu du présent Accord sont à caractère commercial et ont été exclusivement développés à l'aide de fonds privés. Le gouvernement des États-Unis dispose d'une licence limitée irrévocable, non exclusive, non cessible, non transférable et mondiale. Cette licence lui permet d'utiliser uniquement les données relatives au contrat du gouvernement des États-Unis d'après lequel les données lui ont été fournies ou celles qui sont nécessaires à son exécution. Sauf dispositions contraires énoncées dans les présentes, l'utilisation, la divulgation, la reproduction, la modification, l'exécution, l'affichage des données sont interdits sans avoir obtenu le consentement écrit préalable de NetApp, Inc. Les droits de licences du Département de la Défense du gouvernement des États-Unis se limitent aux droits identifiés par la clause 252.227-7015(b) du DFARS (février 2014).

## **Informations sur les marques commerciales**

NETAPP, le logo NETAPP et les marques citées sur le site<http://www.netapp.com/TM>sont des marques déposées ou des marques commerciales de NetApp, Inc. Les autres noms de marques et de produits sont des marques commerciales de leurs propriétaires respectifs.